# Dell EMC PowerEdge **시스템** Red Hat Enterprise Linux 6(x86\_64, x86) 설치 지침 및 중요 정보

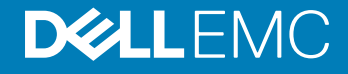

#### 참고, 주의 및 경고

**노트**: "**참고**"**는 제품을 보다 효율적으로 사용하는 데 도움이 되는 중요 정보를 제공합니다**.

**주의**: "**주의**"**는 하드웨어 손상이나 데이터 손실의 가능성을 설명하며**, **이러한 문제를 방지할 수 있는 방법을 알려줍니다**.

**경고**: "**경고**"**는 재산상의 피해나 심각한 부상 또는 사망을 유발할 수 있는 위험이 있음을 알려줍니다**.

Copyright **©** 2017 Dell Inc. **또는 자회사**. **저작권 본사 소유**. Dell, EMC 및 기타 상표는 Dell Inc. 또는 자회사의 상표입니다. 기타 상표는 각 소유자의 상표 일 수 있습니다.

2017 - 06

# 목차

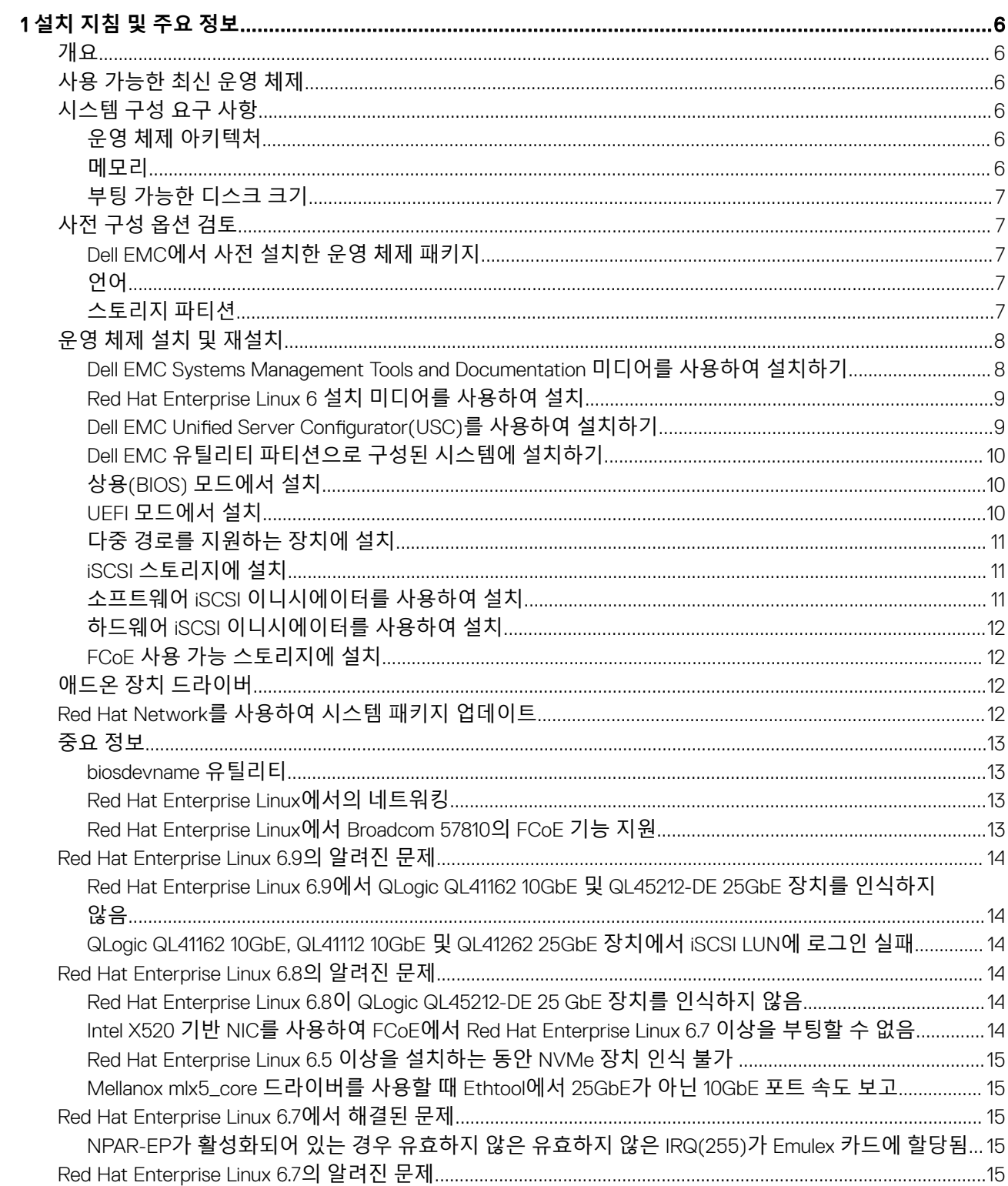

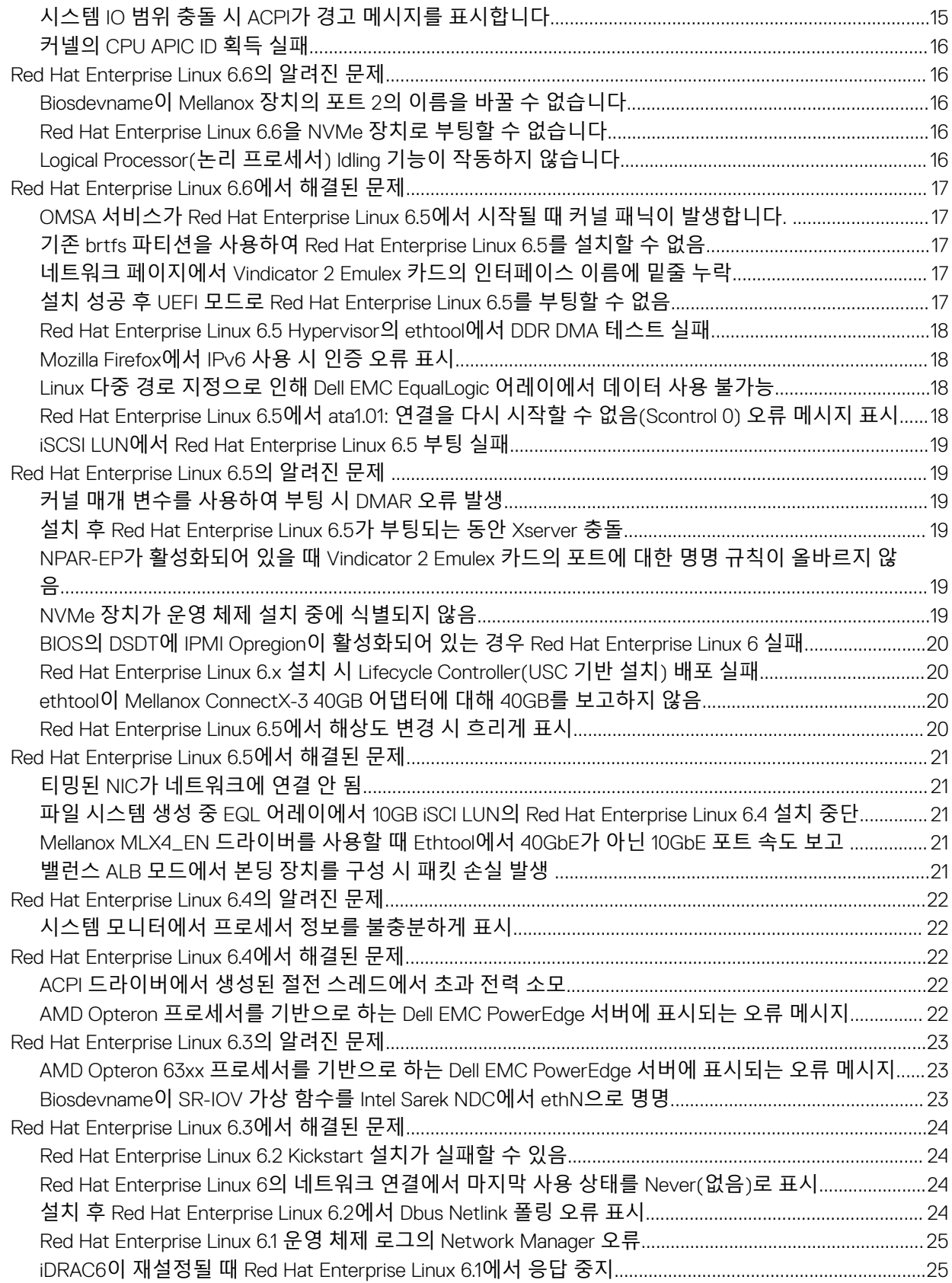

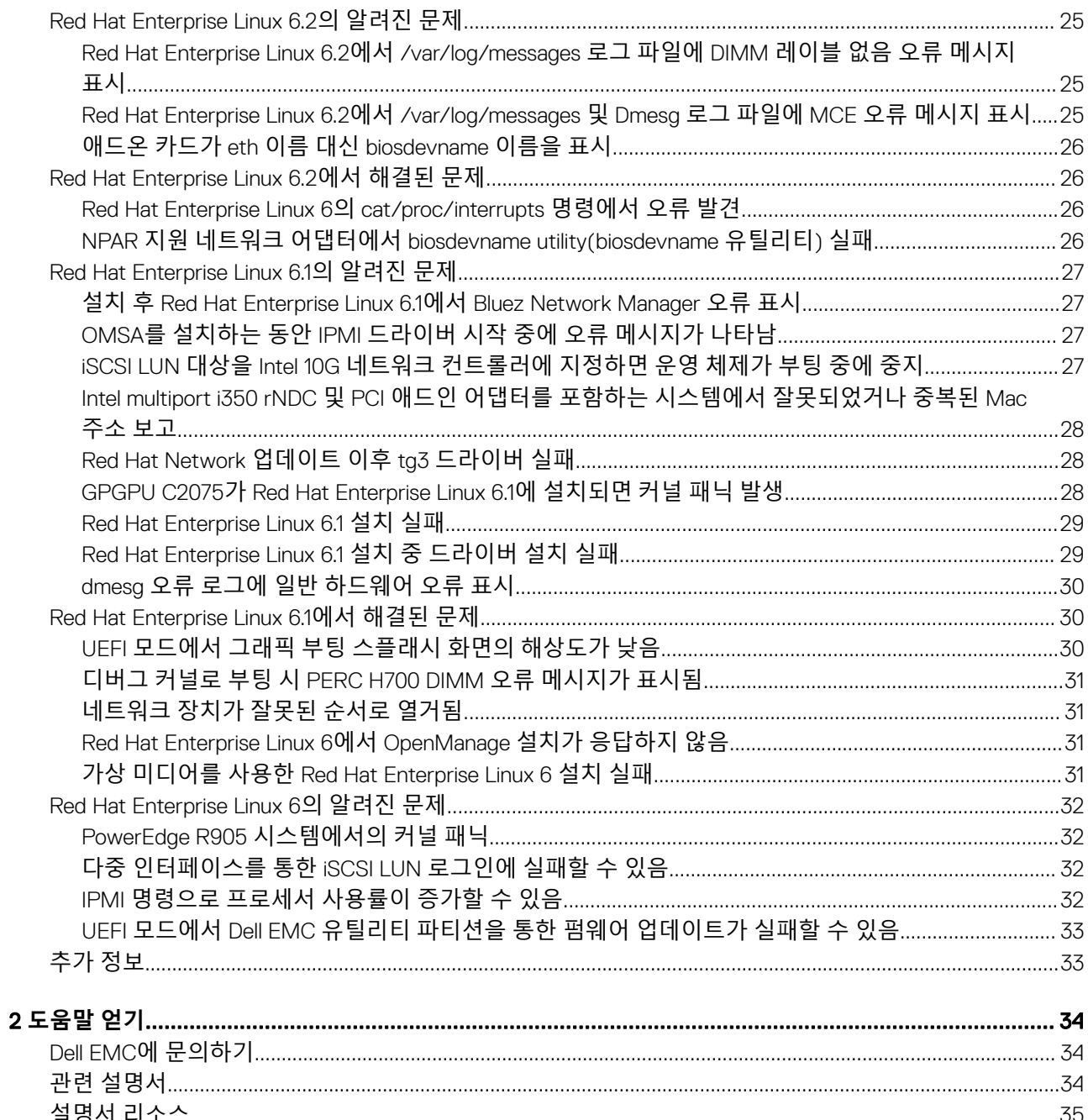

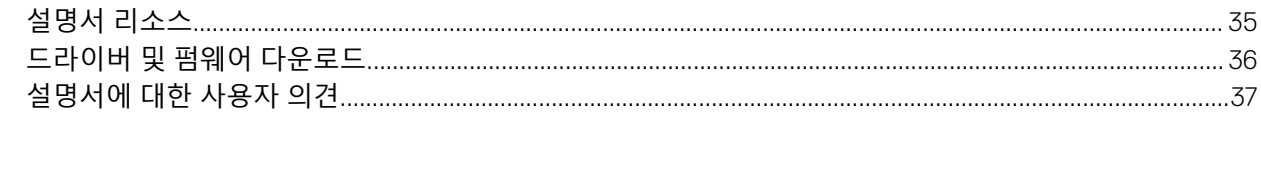

# **설치 지침 및 주요 정보**

# <span id="page-5-0"></span>**개요**

이 문서에서는 다음과 같은 정보를 제공합니다.

- Dell EMC 시스템에서 운영 체제의 설치 및 재설치에 대한 지침.
- 추가 정보의 출처.

# **사용 가능한 최신 운영 체제**

Red Hat Enterprise Linux의 최신 업데이트는 6.7입니다. 이 업데이트에서는 이전 릴리스에서 발견된 특정 문제가 수정되었습니다.

# **시스템 구성 요구 사항**

# **운영 체제 아키텍처**

Dell EMC는 모든 Dell EMC PowerEdge 시스템에서 x86\_64 버전의 Red Hat Enterprise Linux 6을 지원합니다. 사용 중인 PowerEdge 시 스템에서 Red Hat Enterprise Linux 6을 지원하는지 확인하려면 Dell.com/ossupport에서 운영 체제 지원 매트릭스를 참조하십시오.

**노트**: x86 **버전의 운영 체제가 필요한 경우** Dell EMC**에서는** Red Hat Enterprise Linux 6 x86\_64 **또는 이와 동등한 호스트에서** VM **으로 실행할 것을 권장합니다**. Red Hat Enterprise Linux 6 **가상화된 게스트의 설치에 대한 자세한 내용은** docs.redhat.com/docs **를 참조하십시오**.

### **메모리**

다음 표에는 Red Hat Enterprise Linux 6 x86\_64 아키텍처에서의 시스템 메모리 요구사항(Red Hat 권장값)이 나열되어 있습니다.

#### **표** 1. x86\_64 **아키텍처에서의 메모리 요구사항**

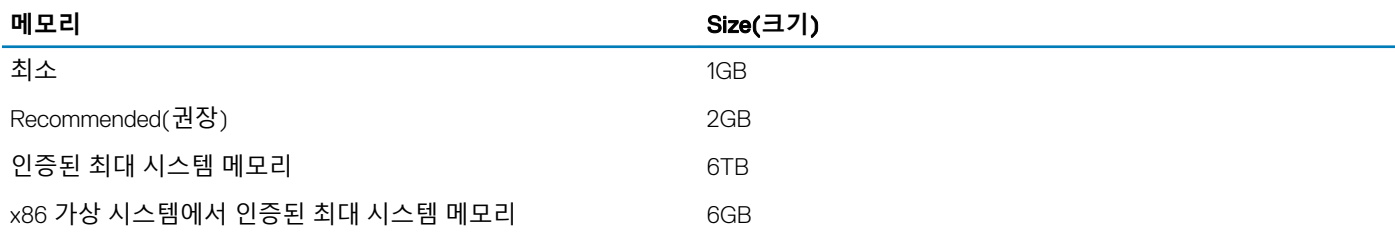

**노트**: **커널에서 지원하는 최대 시스템 메모리는 이 표에서 나열된 값보다 클 수 있습니다**. **자세한 내용은** redhat.com/rhel/ compare**를 참조하십시오**.

**노트**: PowerEdge R910 **시스템은 최대** 2TB**의 메모리를 지원합니다**.  $\Omega$ 

# <span id="page-6-0"></span>**부팅 가능한 디스크 크기**

기본적으로 Red Hat Enterprise Linux 6은 MS-DOS MBR(Master Boot Record) 형식으로 파티션을 구성합니다. MBR 구조에서는 부팅 디스크(물리적 또는 가상)의 크기가 2.2TB로 제한됩니다. 2.2TB를 넘는 디스크의 경우 Red Hat Enterprise Linux 6을 설치하는 동안 부 팅 디스크에서 GPT(GUID Partition Table)를 사용하십시오. 설치 중 GPT 설정에 대한 자세한 내용은 UEFI [모드에서](#page-9-0) 설치를 참조하십시 오.

#### **표** 2. **부팅 디스크 크기**

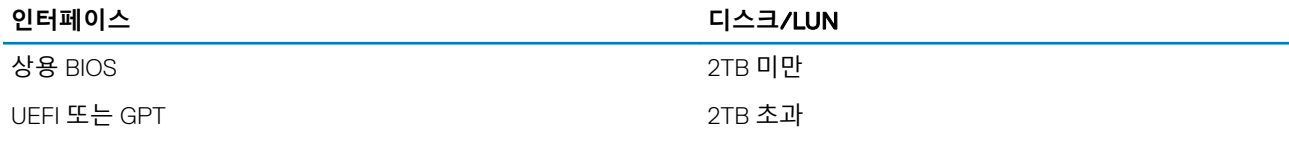

# **사전 구성 옵션 검토**

이 항목에서는 Dell EMC에서 미리 구성하거나 설치하는 패키지 및 옵션을 설명합니다.

# Dell EMC**에서 사전 설치한 운영 체제 패키지**

Dell EMC는 사용자의 시스템에 운영 체제 패키지를 사전 설치하여 시스템 사용자가 필요로 하는 기능을 제공합니다. 이러한 패키지에 서 제공하지 않는 기능이 필요한 경우 Red Hat 설치 미디어를 이용하거나 Red Hat Network를 통해 추가 패키지를 설치하십시오.

# **언어**

다음 언어의 Red Hat 운영 체제가 시스템에 사전 설치됩니다.

- 영어
- 프랑스어
- 독일어
- 한국어
- 스페인어
- 일본어
- 중국어(간체)

# **스토리지 파티션**

다음 표에는 사전 설치된 Red Hat Enterprise Linux 6 운영 체제의 파티션 구조가 나열되어 있습니다.

#### **표** 3. **기본 하드 드라이브에 사전 설치된** Red Hat Enterprise Linux **파티션 및 마운트 지점**

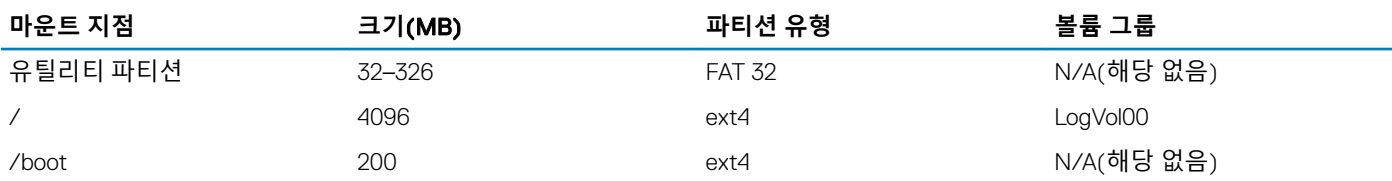

<span id="page-7-0"></span>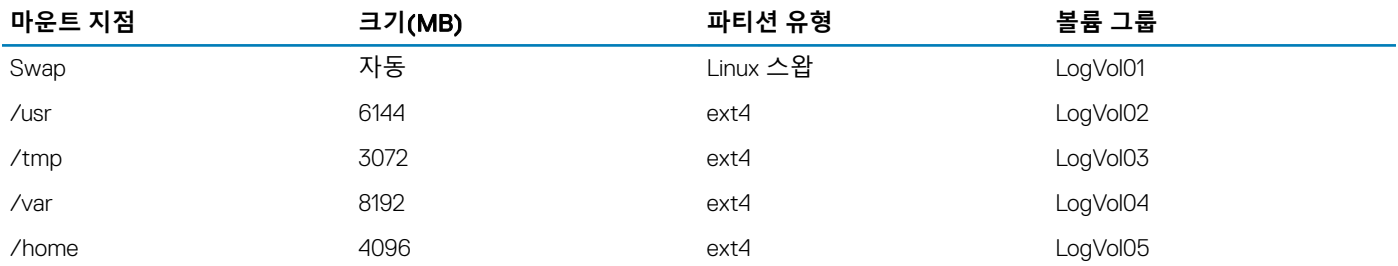

- **노트**: **기본** LVM(Logical Volume Management) **파티션**(**예**: /usr, /tmp **등**)**의 크기는** 36GB **단일 하드 드라이브를 기준으로 합니다**. **이보다 큰 하드 드라이브 또는 여러 개의 하드 드라이브가 있으면 기본으로 제공되는 다양한** LVM **도구를 사용하여 사용자 정의 요구 사항에 따라 기존 파티션의 크기를 조정하거나 새 파티션을 생성하십시오**.
- **노트**: **최소 스왑 크기는** 250MB**입니다**. 4GB **메모리까지는 최소 스왑 크기가** 2GB **이상인 것이 좋습니다**. **권장되는 스왑 크기는**  docs.redhat.com/docs**를 참조하십시오**.

# **운영 체제 설치 및 재설치**

#### **주의**: **운영 체제를 설치하거나 업그레이드하기 전에 시스템에서 모든 데이터를 백업하십시오**.

운영 체제를 설치 또는 재설치하려면 다음 미디어 또는 방법 중 하나를 사용하십시오.

- *Dell EMC Systems Management Tools and Documentation* 미디어를 사용하여 설치하기
- Dell EMC *Systems Build and Update Utility* 미디어를 사용하여 설치
- Dell EMC USC(Unified Server Configurator)를 사용하여 설치하기
- Dell EMC 유틸리티 파티션으로 구성된 시스템에 설치하기
- 상용(BIOS) 모드에서 설치
- UEFI(Unified Extensible Firmware Interface) 모드에서 설치
- 다중 경로를 지원하는 장치에 설치
- iSCSI 저장소에 설치
- FCoE(Fibre Channel over Ethernet) 지원 저장소에 설치

#### Dell EMC Systems Management Tools and Documentation **미 디어를 사용하여 설치하기**

#### **주의**: **운영 체제를 설치하거나 업그레이드하기 전에 시스템에서 모든 데이터를 백업하십시오**.

Dell EMC *Systems Management Tools and Documentation* 미디어를 사용하여 Red Hat Enterprise Linux 6을 설치 및 재설치하는 것이 좋 습니다.

*Dell EMC Systems Management Tools and Documentation* 미디어는 다음과 같은 이점을 제공합니다.

- 설치 과정을 자동화합니다.
- RPM 모듈 및 파티션 구조에 대한 사전 설치된 설정을 복원합니다.
- Red Hat 미디어에 포함하지 않는 Dell EMC PowerEdge 시스템에 대한 추가 소프트웨어 및 드라이버를 설치합니다.

#### **노트**: Dell EMC Systems Management Tools and Documentation **미디어를 사용하여 운영 체제를 설치하기 전에 시스템에 연결된 모든** USB **저장소를 분리하십시오**.

*Dell EMC Systems Management Tools and Documentation* 미디어를 옵티컬 드라이브에 삽입하고 시스템을 재부팅하십시오. 화면의 지 침 및 미디어와 함께 제공된 설명서의 지침을 따르십시오.

<span id="page-8-0"></span>**노트**: Dell EMC Systems Management Tools and Documentation **미디어는 운영 체제 설치를 간소화하고 사용자가 시스템을 구매 했을 당시의 최신 드라이버를 포함합니다**. **이 미디어에서는** Red Hat **미디어와 함께 포함되지 않은 모든** Dell EMC **고유 업데이트 와 드라이버를 자동으로 설치합니다**. Red Hat Enterprise Linux **운영 체제를 다시 설치해야 할 경우를 대비하여** Dell EMC Systems Management Tools and Documentation **미디어를 저장하십시오**.

# Red Hat Enterprise Linux 6 **설치 미디어를 사용하여 설치**

Red Hat Enterprise Linux 설치 미디어를 사용하여 사용자 정의 설치를 수행하려면 다음 단계를 수행합니다.

- 1 광학 드라이브에 Red Hat Enterprise Linux 설치 미디어를 넣고 시스템을 부팅합니다.
- 2 광학 드라이브가 첫 번째 부팅 장치로 설정되어 있는지 확인합니다.
	- 시스템에 상용 BIOS가 있는 경우, 부팅 중에 <F2> 키를 눌러 BIOS를 시작하고 광학 드라이브를 첫 번째 부팅 장치로 설정합니 다.
	- 시스템에서 UEFI를 지원하는 경우, 부팅 중에 <F11> 키를 눌러 UEFI 부팅 관리자를 시작하고 부팅 모드를 CD**에서 부팅** 옵션으 로 설정합니다.

UEFI 기반 설치에 대한 자세한 내용은 UEFI [모드에서](#page-9-0) 설치를 참조하십시오.

시스템이 *Dell EMC Systems Build and Update Utility* 미디어를 통해 부팅하고 시작 화면이 표시됩니다.

- 3 부팅 메뉴에서 **설치**를 선택합니다. 설치 프로그램이 Red Hat Enterprise Linux Anaconda를 로드합니다.
- 4 화면의 지시사항에 따라 설치를 완료합니다.

#### Dell EMC Unied Server Congurator(USC)**를 사용하여 설치 하기**

#### **주의**: **운영 체제를 설치하거나 업그레이드하기 전에 시스템에서 모든 데이터를 백업하십시오**.

Dell EMC USC에서는 Red Hat Enterprise Linux 6 설치를 지원하는 OS **배포** 마법사를 제공합니다.

- **노트**: Dell EMC USC**에서 운영 체제 설치를 완료하는 데 필요한 최신 드라이버를 제공하지 않을 수도 있습니다**. Dell EMC FTP **웹 사이트**(ftp.dell.com)**에서 드라이버를 다운로드하거나** Dell EMC Systems Management Tools and Documentation **미디어를 사용 하십시오**.
- **노트**: Dell EMC USC-LCE(Unied Server Congurator**—**Lifecycle Controller Enabled)**는 출하 시 기본적으로 설치되는 내장형 드 라이버와 함께 제공됩니다**. **운영 체제 설치를 시작하기 전에 플랫폼 업데이트 마법사를 실행하여 최신 드라이버를 보유하는 것이**  좋습니다. 자세한 내용은 *Dell EMC Dell Unified Server Configurator-Lifecycle Controller Enabled 사용 설명서(Dell.com/support/* manuals)**를 참조하십시오**.

OS **배포** 마법사를 사용하여 설치를 시작하려면 다음 단계를 따르십시오.

- 1 시스템을 부팅하고 Dell EMC 로고가 표시되는 몇 초 동안 <F10> 키를 누릅니다.
- 2 왼쪽 창에서 OS **배포**를 클릭합니다.
- 3 오른쪽 창에서 OS **배포**를 클릭합니다.
	- **노트**: **시스템에** RAID **컨트롤러가 있으면 드라이버 설치를 계속하기 전에** RAID**를 구성해야 합니다**. **자세한 내용은** Dell EMC Dell Unied Server Congurator-Lifecycle Controller Enabled **사용 설명서**(Dell.com/support/manuals)**를 참조하십 시오**.
- 4 운영 체제 목록에서 Red Hat Enterprise Linux 6 x86\_64**비트**를 선택합니다. Dell EMC USC 또는 USC-LCE는 드라이버 업데이트 디스크를 OEMDRV라는 레이블이 지정된 내부 USB 드라이브로 추출합니다.

드라이버가 추출된 후 Dell EMC USC 또는 USC-LCE는 운영 체제 설치 미디어를 삽입하라는 메시지를 표시합니다.

5 **다음**을 클릭합니다.

- <span id="page-9-0"></span>6 메시지가 표시되면 BIOS 또는 UEFI를 선택하고 **다음**을 클릭합니다.
- 7 Red Hat Enterprise Linux 설치 미디어를 넣고 **다음**을 클릭합니다.
- 8 **마침**을 클릭하고 시스템을 재부팅한 후 운영 체제 미디어로 부팅하여 운영 체제 설치를 계속합니다.
	- **노트**: **재부팅할 때 시스템은 키를 눌러 운영 체제 미디어로 부팅하라는 메시지를 표시합니다**. **키를 누르지 않으면 시스 템은 하드 드라이브로 부팅합니다**.
	- **노트**: **복사된 모든 드라이버는** 18**시간 후에 제거됩니다**. 18**시간 내에 운영 체제 설치를 완료해야 합니다**. 18**시간 이전에 드라이버를 제거하려면 시스템을 재부팅하고** <F10> **키를 눌러** Dell EMC USC**를 다시 입력합니다**.

## Dell EMC **유틸리티 파티션으로 구성된 시스템에 설치하기**

#### **주의**: **운영 체제를 설치하거나 업그레이드하기 전에 시스템에서 모든 데이터를 백업하십시오**.

Dell EMC 유틸리티 파티션에는 시스템 부팅 중에 시작할 수 있는 진단 및 기타 유틸리티가 포함되어 있습니다. Dell EMC 유틸리티 파 티션이 있는 시스템에 Red Hat Enterprise Linux 6을 설치하거나 재설치하는 경우 부팅 파티션의 첫 번째 섹터에 부트 로더를 설치하십 시오. 이렇게 하면 시스템이 MBR을 덮어쓰지 않으므로 Dell EMC 유틸리티 파티션에서 부팅하는 옵션이 유지됩니다.

Red Hat Enterprise Linux를 설치하려면 다음을 수행하십시오.

- 1 기존 Dell EMC 유틸리티 파티션이 삭제되지 않도록 **원하는 설치 유형 선택**에서 적절한 옵션을 선택합니다.
- 2 **파티션 레이아웃 검토 및 수정**을 선택하고 **다음**을 클릭합니다.
- 3 파티션 설정을 검토한 후 **다음**을 클릭합니다.
- 4 **디스크에 변경 사항 쓰기**를 확인합니다.
- 5 부트 로더 설치 메시지가 나타나면 **장치 변경**을 클릭합니다.
- 6 **부팅 파티션의 첫 번째 섹터**를 선택하고 **확인**을 클릭합니다.
- 7 화면의 지시사항에 따라 설치를 완료합니다.

**노트**: **기본적으로 설치 프로그램은 유틸리티 파티션을 덮어쓰지 않습니다**.

## **상용**(BIOS) **모드에서 설치**

**주의**: **운영 체제를 설치하거나 업그레이드하기 전에 시스템에서 모든 데이터를 백업하십시오**.

- 1 광학 드라이브에 Red Hat Enterprise Linux 6 매체를 넣고 시스템을 부팅합니다.
	- **노트**: **시스템에 상용** BIOS**가 있는 경우**, **부팅 중에** <F2> **키를 눌러** BIOS**를 시작하고 광학 드라이브를 첫 번째 부팅 장치 로 설정합니다**.
- 2 Boot(부팅) 메뉴에서 Install or upgrade an existing system(설치 또는 기존 시스템 업그레이드)을 선택합니다. Red Hat Enterprise Linux 설치 프로그램이 로드됩니다.
- 3 화면의 지시사항에 따라 설치를 완료합니다.

자세한 내용은 운영 체제 설명서(docs.redhat.com)를 참조하십시오.

## UEFI **모드에서 설치**

**주의**: **운영 체제를 설치하거나 업그레이드하기 전에 시스템에서 모든 데이터를 백업하십시오**.

- 1 시스템이 UEFI 모드로 부팅하도록 구성되어 있는지 확인합니다. UEFI 모드를 활성화하는 방법에 대한 자세한 내용은 Dell.com/support/manuals에서 시스템 설명서를 참조하십시오.
- 2 광학 드라이브에 Red Hat Enterprise Linux 6 미디어를 넣습니다.

**노트**: **첫 번째 부팅 장치가 광학 드라이브인지 확인합니다**. **첫 번째 부팅 장치가 옵티컬 드라이브가 아니면** UEFI **부팅 순 서로 이동하여 부팅 순서를 변경합니다**.

- <span id="page-10-0"></span>3 Red Hat Enterprise Linux 6 미디어에서 부팅하려면 UEFI **부팅** 메뉴에서 **계속**을 선택합니다. 시스템이 Red Hat Enterprise Linux 6 미디어에서 부팅하고 Red Hat Enterprise Linux for x86\_64 **시작** 화면이 표시됩니다.
- 4 **원하는 설치 유형 선택** 화면이 표시될 때까지 설치를 계속 진행합니다.
- 5 기본값인 **모든 공간 사용** 옵션을 그대로 두고 **파티션 레이아웃 검토 및 수정**을 선택합니다.
- 6 **다음**을 클릭합니다.
- 7 파티션 구조가 요구사항에 맞는지 확인하고 **다음**을 클릭합니다.

**포맷 경고** 화면에 부팅 디스크가 GUID 파티션 테이블로 포맷된다는 메시지가 표시됩니다.

- 8 **포맷**을 클릭합니다.
- 9 **디스크에 저장소 구성 쓰기** 화면에서 **디스크에 변경 사항 쓰기**를 클릭합니다.
- 10 /dev/sda1에 부트 로더를 설치합니다.
- 11 설치를 계속합니다.

설치 완료 후에 Red Hat Enterprise Linux 6 항목이 UEFI 부팅 관리자에 추가되어 있는지 확인하고 이 부팅 관리자를 사용하여 시 스템을 부팅합니다. UEFI가 기본 부팅 옵션이어야 하고 시스템은 새 Red Hat Enterprise Linux 6 설치로 부팅되어야 합니다.

# **다중 경로를 지원하는 장치에 설치**

**주의**: **운영 체제를 설치하거나 업그레이드하기 전에 시스템에서 모든 데이터를 백업하십시오**.

1 다중 경로를 활성화하도록 저장소 어레이를 구성합니다.

시스템에 대해 저장소 어레이를 구성하려면 Dell.com/powervaultmanuals에서 특정 PowerVault 시스템 설명서를 참조하십시오.

- 2 저장소 어레이를 설치한 후 Dell.com/powervaultmanuals에 있는 *Dell EMC PowerVault MD3200* 및 *MD3220* 저장소 어레이 소유 자 매뉴얼에서 다중 경로 장치 사용을 위한 "필수 단계"를 수행하십시오.
- 3 운영 체제 설치 중에 **저장소 장치** 화면에서 **전용 저장소 장치**를 선택합니다.
- 4 **다음**을 클릭합니다.
- 5 **저장소 장치 선택** 화면에서 **다중 경로 장치** 탭을 클릭합니다.
- 6 이 화면에 표시되는 다중 경로 장치를 선택하고 설치를 계속합니다.

### iSCSI **스토리지에 설치**

#### **주의**: **운영 체제를 설치하거나 업그레이드하기 전에 시스템에서 모든 데이터를 백업하십시오**.

Red Hat Enterprise Linux 6 기반 시스템은 iSCSI 소프트웨어 스택, iSCSI HBA(호스트 버스 어댑터) 또는 iSCSI 오프로드 하드웨어를 통 해 iSCSI 스토리지 어레이에 연결될 수 있습니다.

현 시점에서는 iSCSI 오프로드 하드웨어를 통해 Red Hat Enterprise Linux 6을 설치할 수 없습니다. Red Hat Enterprise Linux 6은 iSCSI 소프트웨어 스택(소프트웨어 이니시에이터라고 함) 또는 iSCSI HBA(하드웨어 이니시에이터라고 함)를 통해 설치할 수 있습니다.

## **소프트웨어** iSCSI **이니시에이터를 사용하여 설치**

#### **주의**: **운영 체제를 설치하거나 업그레이드하기 전에 시스템에서 모든 데이터를 백업하십시오**.

- 1 iSCSI 스토리지를 액세스하도록 네트워크 인터페이스 컨트롤러를 구성합니다.
- 2 운영 체제 설치 중에 Storage Devices(스토리지 장치) 화면에서 Specialized Storage Devices(전용 스토리지 장치)를 선택하고 Next(다음)를 클릭합니다.
- 3 Storage Device Selection(스토리지 장치 선택) 화면에서 iSCSI 대상 또는 FCoE SAN에 연결하기 위한 Advanced Storage Options(고급 스토리지 옵션)를 클릭합니다.
- <span id="page-11-0"></span>4 Add iSCSI Target(iSCSI 대상 추가)을 선택하고 Add Drive(드라이브 추가)를 클릭합니다.
- 5 Configure iSCSI Parameters(iSCSI 매개변수 구성) 화면에서 필요한 정보를 제공하고 iSCSI 대상에 연결하기 위해 Add Target(대 상 추가)을 클릭합니다.

## **하드웨어** iSCSI **이니시에이터를 사용하여 설치**

**주의**: **운영 체제를 설치하거나 업그레이드하기 전에 시스템에서 모든 데이터를 백업하십시오**.

- 1 iSCSI 스토리지를 액세스하도록 네트워크 인터페이스 컨트롤러를 구성합니다.
- 2 운영 체제 설치 중에 Storage Devices(스토리지 장치) 화면에서 Specialized Storage Devices(전용 스토리지 장치)를 선택하고 Next(다음)를 클릭합니다.
- 3 Storage Device Selection(스토리지 장치 선택) 화면에서 Other SAN Devices(기타 SAN 장치) 탭을 클릭합니다.
- 4 이 화면에 표시되는 SAN 장치를 선택하고 설치를 계속합니다.

## FCoE **사용 가능 스토리지에 설치**

**주의**: **운영 체제를 설치하거나 업그레이드하기 전에 시스템에서 모든 데이터를 백업하십시오**.

- 1 운영 체제 설치 중에 Storage Devices(스토리지 장치) 화면에서 Specialized Storage Devices(전용 스토리지 장치)를 선택하고 Next(다음)를 클릭합니다.
- 2 Storage Device Selection(스토리지 장치 선택) 화면에서 Add Advanced Target(고급 대상 추가)을 클릭합니다. Advanced Storage Options(고급 스토리지 옵션) 화면이 표시됩니다. 이 화면을 통해 iSCSI 대상 또는 FCoE SAN에 연결할 수 있습 니다.
- 3 FCoE SAN을 구성하려면 Add FCoE SAN(FCoE SAN 추가)을 선택하고 Add Drive(드라이브 추가)를 클릭합니다. Configure FCoE Parameters(FCoE 매개변수 구성) 화면이 표시됩니다.
- 4 FCoE 스위치에 연결되는 네트워크 인터페이스를 선택하고 Add FCoE Disk(s)(FCoE 디스크 추가)를 클릭합니다.

# **애드온 장치 드라이버**

Red Hat Enterprise Linux 6 미디어에 없는 모든 Dell EMC 애드온 장치 드라이버 패키지는 커널 모듈 패키지(kmods)로 패키징됩니다. Red Hat Enterprise Linux 6 미디어에 있는 것과 다른 업데이트된 드라이버가 필요한 장치에 대해서는 Dell.com/support를 참조하십시 오.

**노트**: Dell.com/support**에서 드라이버 패키지가 제공되지 않으면 해당 시스템의 드라이버 업데이트가 필요하지 않습니다**.

시스템에 설치되어 있는 애드온 장치 드라이버의 목록을 보려면 명령 프롬프트에 rpm -qa |grep kmod 명령을 입력하십시오.

**노트**: **애드온 장치 드라이버에 대한 자세한 내용은** Red Hat Enterprise Linux **드라이버 업데이트 프로그램** (driverupdateprogram.com)**을 참조하십시오**.

# Red Hat Network**를 사용하여 시스템 패키지 업데이트**

**노트**: RHN(Red Hat Network) **서비스를 사용하여 최신 운영 체제 패키지로 시스템을 업데이트하려면** rhn.redhat.com**을 참조하 십시오**.

Red Hat에서는 문제 수정, 보안 문제 해결, 새 기능 및 하드웨어 지원 추가를 위한 소프트웨어 업데이트를 정기적으로 배포합니다. 다 음 방법을 통해 업데이트된 운영 체제 패키지와 최신 커널 릴리즈 및 업데이트를 다운로드할 수 있습니다.

- RHN 서비스(**rhn.redhat.com**)에서 직접 다운로드
- yum utility(yum 유틸리티) 사용

시스템을 배포하기 전에 RHN 서비스를 사용하여 시스템 소프트웨어를 최신 개정판으로 업데이트하는 것이 좋습니다.

<span id="page-12-0"></span>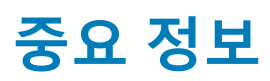

## biosdevname **유틸리티**

Red Hat Enterprise Linux의 이전 버전에서는 운영 체제에 의해 할당된 인터페이스 이름이 시스템 보드 또는 애드인 네트워크 어댑터의 상응하는 포트에 매핑되지 않았습니다. 예를 들어, eth0이 반드시 시스템 보드의 port0과 연결되는 것은 아닙니다.

Red Hat Enterprise Linux 6.1에서는 biosdevname **유틸리티**를 지원합니다. biosdevname **유틸리티**는 이더넷 인터페이스 이름을 논리적 으로 할당하고 시스템 보드 또는 애드인 네트워크 어댑터의 해당하는 물리적 포트와 매핑할 수 있도록 운영 체제를 지원합니다.

새로운 명명 규칙은 다음과 같습니다.

Lan-On-Motherboard **인터페** (ethernet-on-motherboard <1,2,..>) **이스** *em <*포트 번호*>* PCI **애드인 인터페** *p<*슬롯 번호*>p<*포트 번호*>\_<*가상 함수 인스턴스*>* **이스**

biosdevname 유틸리티 및 새로운 명명 체계에 대한 자세한 내용은 linux.dell.com/files/whitepapers/를 참조하십시오.

**노트**: Red Hat Enterprise Linux 6.2**에서는** Npar **기능이 제공됩니다**.

①│노트: 새 명명 체계 사용을 원치 않는 경우 이 설치 도중 또는 설치 후 커널 명령줄 매개 변수 biosdevname=0을 전달하여 해제할 **수 있습니다**. **새로운 명명 체계는 지원되는** Dell EMC **시스템에서 설치 시점 및 실행 시간에 기본적으로 시행됩니다**.

### Red Hat Enterprise Linux**에서의 네트워킹**

Red Hat Enterprise Linux에서의 네트워킹은 기존 네트워크 스크립트 또는 NetworkManager를 사용하여 관리할 수 있습니다. 시스템의 경우 설치 중에 NetworkManager 및 NetworkManager-gnome 패키지를 선택 취소합니다. Kickstart 설치의 경우 kickstart 파일 ks.cfg에 다음을 추가합니다.

%packages

**–**NetworkManager

**–**NetworkManager**–**gnome

### Red Hat Enterprise Linux**에서** Broadcom 57810**의** FCoE **기능 지원**

Broadcom 57810은 FCoE 기능을 지원하는 수렴형 네트워크 컨트롤러입니다.

**노트**: Broadcom 57810**에서는** 10GB Ethernet **및** iSCSI **기능에 대한 지원이 제공됩니다**.

Broadcom 57810에서 FCoE를 활성화하려면 펌웨어 버전이 7.2.11 이상이어야 합니다. 최신 펌웨어는 Dell.com/support에서 다운로드할 수 있습니다.

FCoE를 활성화하려면 Broadcom 57810에 bnx2fc.ko 드라이버 버전 1.0.10 이상이 필요합니다. 이 드라이버 버전은 Red Hat Enterprise Linux 6.2에 기본으로 포함되어 있지 않습니다. Red Hat Network(rhn.redhat.com)에서 애드온 드라이버를 설치할 수 있습니다. 드라이 버는 향후 Red Hat Enterprise Linux 6 업데이트와 함께 제공될 예정입니다.

# <span id="page-13-0"></span>Red Hat Enterprise Linux 6.9**의 알려진 문제**

## Red Hat Enterprise Linux 6.9**에서** QLogic QL41162 10GbE **및**  QL45212-DE 25GbE **장치를 인식하지 않음**

**설명** Red Hat Enterprise Linux(RHEL) 6.9 운영 체제에서 QLogic QL41162 10 Gigabit Ethernet(GbE) 및 QL45212-DE 25GbE 장치를 인식하지 않습니다.

**원인** RHEL 6.9에 QLogic QL41162 10GbE 및 QL45212-DE 25GbE 장치용 인박스 드라이버가 없습니다.

## QLogic QL41162 10GbE, QL41112 10GbE **및** QL41262 25GbE **장 치에서** iSCSI LUN**에 로그인 실패**

- **설명** RHEL 6.9가 QL41162 10GbE, QL41112 10GbE 및 QL41262 25GbE 장치에 대하여 iSCSI LUN에 로그인하지 못합니 다. 이러한 장치에서 iSCSI 부팅이 실패합니다.
- **원인** RHEL 6.9 iSCSI 패키지에서 몇 개의 업스트림 패치가 누락되었기 때문에 iSCSI LUN에 대한 로그인이 실패한 것입니다.

# Red Hat Enterprise Linux 6.8**의 알려진 문제**

#### Red Hat Enterprise Linux 6.8**이** QLogic QL45212-DE 25 GbE **장 치를 인식하지 않음**

**설명** Red Hat Enterprise Linux(RHEL) 6.8 운영 체제가 QLogic QL45212-DE 25 Gigabit Ethernet(GbE) 장치를 인식하지 않습니다.

**원인** RHEL6.8은 QLogic QL45212-DE 25 GbE 장치용 인박스 드라이버가 없습니다.

## Intel X520 **기반** NIC**를 사용하여** FCoE**에서** Red Hat Enterprise Linux 6.7 **이상을 부팅할 수 없음**

- **설명** Dell EMC Networking S5000 스위치를 사용할 때 Intel X520 기반 NIC를 사용하여 Fibre Channel over Ethernet(FCoE)에서 Red Hat Enterprise Linux 6.7 이상을 부팅하는 경우 간헐적으로 실패합니다.
- **원인** 요청하지 않은 멀티캐스트 FCoE 초기화 프로토콜(FIP) 광고가 2초 이내의 시간 간격 내에 나타날 경우 운영 체 제가 Fiber Channel Forwarder(FCF)를 선택할 수 없습니다.

**해결 방법** 스위치에서 FKA-adv-period를 45초로 설정합니다.

# <span id="page-14-0"></span>Red Hat Enterprise Linux 6.5 **이상을 설치하는 동안** NVMe **장 치 인식 불가**

- **설명** Red Hat Enterprise Linux 6.5 이상을 설치하는 동안 NVM express 장치가 Unknown으로 표시됩니다.
- **원인** 설치 프로그램이 NVMe 장치의 제조사 및 모델 이름을 식별하지 못하기 때문입니다.
- **해결 방법** 기능 손실이 없으므로 이 오류 메시지는 무시할 수 있습니다.

## Mellanox mlx5\_core **드라이버를 사용할 때** Ethtool**에서** 25GbE **가 아닌** 10GbE **포트 속도 보고**

- **설명** Red Hat Enterprise Linux 6.8과 함께 설치된 Dell EMC PowerEdge 서버에서 Mellanox ConnectX-4 Lx 25GbE 이더 넷 어댑터 링크 속도는 25GbE가 아닌 10GbE로 보고되었습니다.
- **원인** Ethtool 유틸리티는 25GbE 속도를 식별하기 위해 필요한 패치를 보유하고 있지 않습니다.
- **해결 방법** 기능 손실이 없으므로 이 오류 메시지는 무시할 수 있습니다.

# Red Hat Enterprise Linux 6.7**에서 해결된 문제**

# NPAR-EP**가 활성화되어 있는 경우 유효하지 않은 유효하지 않 은** IRQ(255)**가** Emulex **카드에 할당됨**

- **설명** Red Hat Enterprise Linux 6.7 및 Emulex OCe14102B-U1-D PCIe 듀얼 포트 NIC를 사용하여 설치된 Dell EMC PowerEdge 시스템에서 확장된 NIC 파티션의 일부에 유효하지 않은 IRQ(인터럽트 요청 라인 255)가 할당되었 습니다. IRQ 255는 확장 파티션 8개 중 6개에 대해서만 할당됩니다. 처음 8개의 파티션과 확장 파티션 중 2개 의 파티션에는 올바른 IRQ가 할당되었습니다.
- **원인** 이것은 ARI가 작동 가능한 장치를 취급하는 과정에서 커널에 발생하는 문제로 나타나는 현상입니다. 예를 들 어, 03:01.0에서 03:01.7까지의 파티션에 대해 (PCI bus/device/function의) 장치가 장치 0이 아닌 1로 잘못 해석되었습니다.
- **해결 방법** 드라이버에서 MSIX 인터럽트를 활성화하기 때문에 기본적으로 기능에는 영향을 미치지 않습니다. 게스트 OS 에 IRQ 255가 있는 파티션을 직접 할당하지 마십시오.

# Red Hat Enterprise Linux 6.7**의 알려진 문제**

# **시스템** IO **범위 충돌 시** ACPI**가 경고 메시지를 표시합니다**.

- **설명** 시스템 입출력과 작업 주소 범위(OpRange) 간의 충돌 발생 시 고급 구성 및 전원 인터페이스(ACPI: Advanced Configuration and Power Interface) 경고 메시지가 표시됩니다.
- **원인** ACPI\_check\_resource\_conflict()를 포함하는 Red Hat Enterprise Linux 6.7에서 최신 커넬이 특정 장치 의 전체 주소 범위를 확인합니다. watchdog 타이머와 GPIO(일반 입출력)에서 ACPI와 운영 체제가 시스템 IO가 매핑한 메모리 주소와 OpRange를 동시에 액세스합니다.

<span id="page-15-0"></span>**해결 방법** 기능 손실이 없으므로 이 오류 메시지는 무시할 수 있습니다.

## **커넬의** CPU APIC ID **획득 실패**

- **설명** BIOS APIC 표에 최고 구성 코어 프로세서에 대한 APIC ID의 고정 값이 포함될 때 Kernel fails to get CPU APIC ID 오류 메시지가 표시됩니다.
- **원인** BIOS APIC 표에 시스템이 지원하는 프로세서의 최고 구성 값이 포함되어 있습니다. 예를 들어, 시스템이 16 코 어 프로세서를 지원하는데 시스템에 14 코어 프로세서가 장착되면 BIOS APIC 표에 APIC ID 15와 16이 남게 되 고 커넬이 코어 프로세서의 활성화를 시도하게 됩니다. 그러나, 실제로는 14 코어 프로세서가 사용 가능하고 APIC ID 15와 16은 초기화되지 않기 때문에 오류가 발생합니다.

**해결 방법** 기능 손실이 없으므로 이 오류 메시지는 무시할 수 있습니다.

# Red Hat Enterprise Linux 6.6**의 알려진 문제**

## Biosdevname**이** Mellanox **장치의 포트** 2**의 이름을 바꿀 수 없습 니다**.

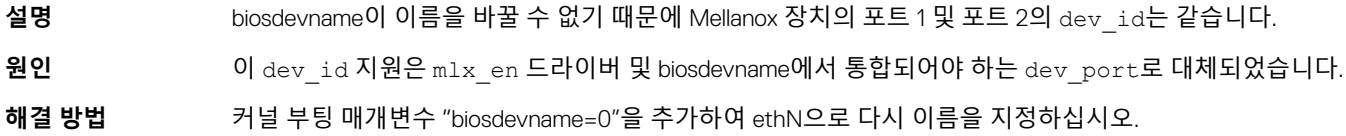

### Red Hat Enterprise Linux 6.6**을** NVMe **장치로 부팅할 수 없습 니다**.

- **설명** 부팅 로더에 제한이 있기 때문에 Red Hat Enterprise Linux 6.6을 NVMe 장치로 부팅할 수 없습니다.
- **원인** 부팅 로더 제한.
- **해결 방법** NVMe 장치를 부팅 볼륨이 아닌 데이터 스토리지로 사용합니다.

### Logical Processor(**논리 프로세서**) Idling **기능이 작동하지 않습 니다**.

- **설명** BIOS 옵션이 선택된 경우 Logical Processor(논리 프로세서) Idling 기능이 활성화되어 운영 체제가 낮은 작업 부 하 조건에서 저전력 소모 모드로 전환하도록 합니다.
- **원인** Red Hat Enterprise Linux 6.6는 ACPI 프로세서 총괄자 장치를 지원하지 않아 시스템이 절전 상태로 전환하지 않 도록 합니다.
- **해결 방법** 기능 손실이 없으므로 이 오류는 무시할 수 있습니다.

# <span id="page-16-0"></span>Red Hat Enterprise Linux 6.6**에서 해결된 문제**

## OMSA **서비스가** Red Hat Enterprise Linux 6.5**에서 시작될 때 커널 패닉이 발생합니다**.

- **설명**: OMSA(OpenManage Server Administrator) 서비스가 Red Hat Enterprise Linux 6.5에서 시작될 때 커널 패닉이 발 생합니다.
- **원인**: 커널이 다른 코드가 타이머 하드웨어(APIC 타이머)를 재설정하는 것을 방지하기 위해 커널 타이머 기능 서비 스 및 플래그 설정에 더 많은 시간을 할애할 수 있습니다. 그런 다음 커널이 타이머 하드웨어가 커널 타이머 기 능을 실행하는 시간을 최대 100 ms로 프로그래밍합니다. 다음 타이머 하드웨어 인터럽트에서 이 플래그가 해 제되면 특정 코드 경로에 대한 플래그를 무시할 수 있습니다. 플래그가 무시되면 타이머 하드웨어가 잘못된 시 간 제한 값을 설정할 수 있습니다. 이 잘못된 시간 제한 값은 10초 이상일 수 있고 이 시간 동안 커널 타이머 기 능은 실행될 수 없습니다.

**해결 방법**: Red Hat Enterprise Linux 6.5에서 Red Hat Enterprise Linux 6.6으로 업그레이드합니다.

## **기존** brtfs **파티션을 사용하여** Red Hat Enterprise Linux 6.5**를 설치할 수 없음**

- **설명**: 기존 brtfs 파티션을 사용하여 Red Hat Enterprise Linux 7 /SUSE Linux Enterprise Server 12에 설치할 때 Red Hat Enterprise Linux 6.5 커널이 작동되지 않습니다.
- **원인**: btrfs 파일 시스템이 완전히 지원되지는 않습니다.
- **해결 방법**: 설치 하기 전에, 기존 brtfs 파티션이 드라이브에 없는지 확인하십시오.

### **네트워크 페이지에서** Vindicator 2 Emulex **카드의 인터페이스 이름에 밑줄 누락**

- **설명**: Vindicator 2 Emulex 카드의 인터페이스 이름에 밑줄이 누락되었습니다. 네트워크 페이지에서 em11로 표시된 이름은 em1\_1이 되어야 합니다.
- **원인**: 네트워크 관리자가 인터페이스 이름을 업데이트하지 않아 밑줄이 누락되었습니다.
- **해결 방법**: 기능 손실이 없으므로 이 오류는 무시할 수 있습니다.

#### **설치 성공 후** UEFI **모드로** Red Hat Enterprise Linux 6.5**를 부팅 할 수 없음**

**설명**: UEFI 부팅 메뉴에 부팅 항목이 없기 때문에 성공적으로 설치한 후에도 Red Hat Enterprise Linux 6.5를 부팅할 수 없습니다.

**원인**: EFIbootmgr은 하드 드라이브 C:(BIOS)의 부팅 변수가 1024 바이트 이상일 때 UEFI 부팅 항목을 만들 수 없습 니다. 이는 알려진 제한 사항입니다.

#### <span id="page-17-0"></span>**해결 방법**:

- 1 Hard Drive C: 아래에 표시된 (F11 옵션의 BIOS에 나열된)부팅 장치를 모두 분리합니다.
- 2 레거시 BIOS로 부팅한 후 부팅 설정을 UEFI 모드로 변경합니다.
- 3 서버를 재부팅하고 Hard Drive C:에서 분리했던 장치들을 다시 삽입한 후 재설치합니다.

**또는** "파일에서 부팅" 옵션에 나열된 redhat.e 파일을 선택하여 부팅을 수동으로 생성합니다.

#### Red Hat Enterprise Linux 6.5 Hypervisor**의** ethtool**에서** DDR DMA **테스트 실패**

- **설명** Emulex OCM14104 어댑터를 사용하는 Red Hat Enterprise Linux 6.5 Hypervisor에서 케이블이 연결되어 있지 않 은 경우 ethtool에서의 DDR(더블 데이터 속도) DMA(직접 메모리 액세스) 테스트가 실패합니다.
- **원인** DDR DMA 테스트는 외부 루프백 검사 후 실행됩니다. 특정 물리적 계층에서 루프백 검사는 최대 15초 정도 걸 릴 수 있습니다. 드라이버 폴 테스트 완료에는 12초 만 걸리며 루프백이 최대 15초 걸리는 경우에는 DDR DMA 가 실패합니다.

## Mozilla Firefox**에서** IPv6 **사용 시 인증 오류 표시**

- **설명** Red Hat Enterprise Linux 6.x에서 IPv6를 통해 Mozilla Firefox 브라우저를 사용하여 HTTP 서버에 액세스하는 경 우 인증 오류가 표시됩니다. 사용자는 계속해서 HTTP 서버에 액세스할 수 없습니다.
- **원인** Mozilla Firefox의 알려진 제한으로 인해 인증서 오류가 발생합니다.

### Linux **다중 경로 지정으로 인해** Dell EMC EqualLogic **어레이에 서 데이터 사용 불가능**

- **설명** path\_checker를 사용하는 Linux의 다중 경로 지정으로 인해 버전 7 이상의 펌웨어가 포함된 EqualLogic 어레이 에서 데이터를 사용할 수 없게 됩니다.
- **해결 방법** 다중 경로를 구성하는 동안 path\_checker 옵션을 선택하지 마십시오.
- **원인** patch\_checker가 사용된 경우 어레이에서 프로토콜 오류를 보고하고 초기자 분리 요청을 전달합니다. 이로 인 해 초기자가 드라이브를 연결하고 분리하는 루프가 발생하면서 모든 입력 또는 출력 작업에 드라이브를 사용 할 수 없게 됩니다.

## Red Hat Enterprise Linux 6.5**에서** ata1.01: **연결을 다시 시작할 수 없음**(Scontrol 0) **오류 메시지 표시**

**설명** Red Hat Enterprise Linux 6.5 운영 체제에서 SATA(Serial ATA)가 ATA(Advanced Technology Attachment) 모드로 설정되어 있는 경우 다음 오류 메시지가 표시됩니다.

ata1.01: failed to resume link (Scontrol 0)

기능 손실이 없으므로 이 오류는 무시할 수 있습니다.

# <span id="page-18-0"></span>iSCSI LUN**에서** Red Hat Enterprise Linux 6.5 **부팅 실패**

**설명** tboot 패키지를 선택한 경우 iSCSI LUN에서 Red Hat Enterprise Linux 6.5 부팅에 실패합니다.

- **해결 방법** tboot 패키지를 선택하지 마십시오.
- **원인** tboot 패키지는 커널 명령줄을 255바이트에서 자릅니다. Red Hat Enterprise Linux 6.5를 iSCSI에서 부팅하는 경 우 커널 명령줄에 300바이트 이상이 필요합니다. 명령줄이 잘리면 시스템은 성공적으로 부팅되지 않습니다.

# Red Hat Enterprise Linux 6.5**의 알려진 문제**

# **커널 매개 변수를 사용하여 부팅 시** DMAR **오류 발생**

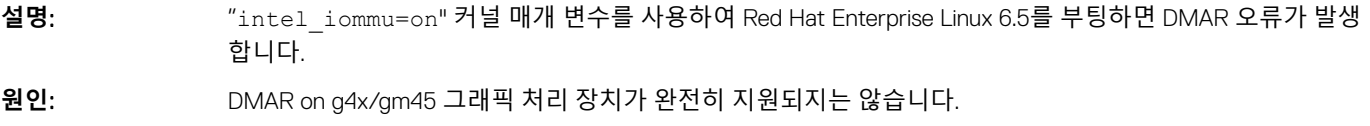

**해결 방법**: "intel\_iommu=igfx\_off" 커널 매개 변수를 사용해 오류를 방지하십시오.

## **설치 후** Red Hat Enterprise Linux 6.5**가 부팅되는 동안** Xserver **충돌**

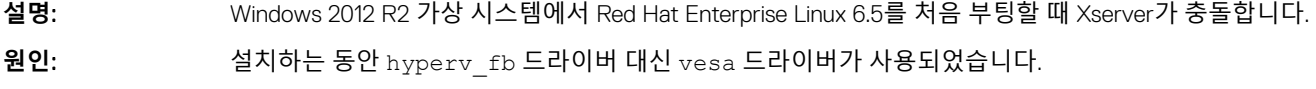

**해결 방법**: 설치하는 동안 커널 부팅 매개변수에서 "xdriver=vesa" 문자열을 제거하십시오.

## NPAR-EP**가 활성화되어 있을 때** Vindicator 2 Emulex **카드의 포트에 대한 명명 규칙이 올바르지 않음**

**설명**: biosdevname 기준의 Emulex 카드 명명 규칙이 사용되는 Red Hat Enterprise Linux 6.5가 일부 네트워킹 장치에 서는 정확하지 않을 수 있습니다. 따라서 Emulex의 전체 4개 포트에서 파티션 3과 4의 이름이 올바르지 않을 수 있습니다.

**원인**: Biosdevname에서 PCI 기능을 7개 이상 처리할 수 없습니다.

**해결 방법**: 커널 부팅 매개변수 "biosdevname=0"을 추가하여 ethN으로 다시 이름을 지정하십시오.

# NVMe **장치가 운영 체제 설치 중에 식별되지 않음**

**설명** Red Hat Enterprise Linux 6.5를 설치하는 경우, 설치 프로그램에서 NVM 고속 장치가 알 수 없는 데이터 스토리 지 장치로 나열됩니다.

**원인** 설치 프로그램에서 NVMe 장치의 공급업체 및 모델 이름이 식별되지 않습니다.

## <span id="page-19-0"></span>BIOS**의** DSDT**에** IPMI Opregion**이 활성화되어 있는 경우** Red Hat Enterprise Linux 6 **실패**

**설명** 시스템이 시작될 때 dmesg가 다음과 같은 ACPI-IPMI 관련 오류 메시지를 표시합니다. [ 4.724118] ACPI Error: No handler for Region [IPMI] (ffff880c04d8c240) [IPMI] (20110623/evregion-373) [ 4.724122] ACPI Error: Region IPMI (ID=7) has no handler (20110623/exfldio-292)

#### **해결 방법** 기능 손실이 없습니다.

**원인** DSDT 기능은 ACPI 4.0 사양에 따라 BIOS에서 활성화됩니다. 전원 측정기 사용량을 위해 BIOS에서 IPMI Opregion을 활성화해야 하는 플랫폼에서는 ACPI 오류 메시지가 표시됩니다. 커널에는 IPMI Opregion의 메소드 를 지원할 핸들러가 없습니다.

#### Red Hat Enterprise Linux 6.x **설치 시** Lifecycle Controller(USC **기반 설치**) **배포 실패**

**설명** RHEL 6.x를 설치할 때 install exited abnormally 오류 메시지와 함께 Lifecycle Controller OS **배포**가 실 패합니다. 디스크 드라이브의 RPM 수가 25보다 크면 배포가 실패합니다.

**원인** 디스크 드라이브의 RPM 수가 25보다 크면 설치가 실패합니다. Anaconda 코드의 explodeRPM() 함수 호출이 리소스를 확보하는 데 실패합니다. 요청된 리소스를 확보하지 않고 explodeRPM() 함수를 반복적으로 호출하 면(RPM 25회 이상) anaconda 로더의 작동이 중단됩니다.

### ethtool**이** Mellanox ConnectX-3 40GB **어댑터에 대해** 40GB**를 보고하지 않음**

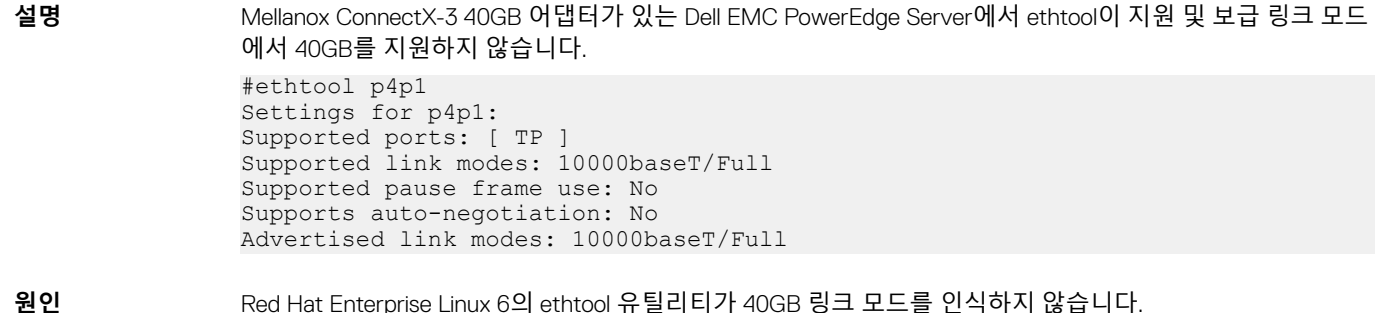

#### Red Hat Enterprise Linux 6.5**에서 해상도 변경 시 흐리게 표시**

**설명** 디스플레이 속성을 더 낮은 해상도에서 더 높은 해상도로 변경하면 디스플레이가 흐리게 표시됩니다(예: 800 x 600에서 1024 x 768 또는 1152 x 864). 디스플레이가 전면 또는 후면 VGA 포트에서 연결된 경우 이 문제가 발 생합니다.

<span id="page-20-0"></span>**원인** 사용자가 디스플레이 옵션을 사용하여 설정한 해상도는 MGA 드라이버 해상도와 호환되지 않습니다. 해상도 불일치로 인해 Xorg가 충돌하고 디스플레이 화면이 흐리게 표시됩니다.

# Red Hat Enterprise Linux 6.5**에서 해결된 문제**

# **티밍된** NIC**가 네트워크에 연결 안 됨**

**설명** NIC가 본딩되도록 구성한 경우, 티밍된 NIC가 네트워크의 다른 장치에 연결되지 않습니다.

**해결 방법** Network Manager를 사용하지 않고 네트워크를 구성한 후, Red Hat 설명서에 따라 NIC를 본딩합니다. 구성 파 일에서 다음 명령을 지정하십시오.

nm\_controlled=no

자세한 내용은 docs.redhat.com/docs의 Deployment Guide(배포 안내서)를 참조하십시오. 이 문제는 Red Hat Enterprise Linux 6.5에서 수정되었습니다.

**원인** 이 문제는 네트워크를 구성하는 데 Network Manager가 사용되기 때문에 발생합니다.

## **파일 시스템 생성 중** EQL **어레이에서** 10GB iSCI LUN**의** Red Hat Enterprise Linux 6.4 **설치 중단**

- **설명** 파일 시스템을 생성하는 중에 EQL 어레이에서 10GB iSCI LUN의 Red Hat Enterprise Linux 6.4 설치가 중단됩니 다. 데이터 LUN에도 이러한 문제가 발생합니다.
- **해결 방법** 이 문제는 Red Hat Enterprise Linux 6.5에서 해결되었습니다.
- **원인** EQL 펌웨어가 discard\_granularity를 2의 거듭제곱으로 보고합니다. Red Hat Enterprise Linux 6 blkdev\_issue\_discard는 discard\_granularity의 2의 거듭제곱을 지원하지 않습니다. 따라서 설치 시 파일 시스템 생성이 중단됩니다.
- **노트**: **자세한 내용은** access.redhat.com**에서 기술 자료 문서** 354883**을 참조하십시오**.

## Mellanox MLX4\_EN **드라이버를 사용할 때** Ethtool**에서** 40GbE **가 아닌** 10GbE **포트 속도 보고**

- **설명** Red Hat Enterprise Linux 6.3/6.4가 설치되어 있는 Dell PowerEdge 서버에서는 어댑터에 두 개의 포트를 연속으 로 연결하면 Mellanox ConnectX-3 40GbE 이더넷 어댑터가 40GbE로 링크되지만 Ethtool이 링크 속도를 10GbE 로 보고합니다.
- **해결 방법** 이 문제는 Red Hat Enterprise Linux 6.5에서 해결되었습니다.
- **원인** Ethtool 유틸리티 도구가 잘못된 링크 속도를 보고합니다.

# **밸런스** ALB **모드에서 본딩 장치를 구성 시 패킷 손실 발생**

**설명** Red Hat Enterprise Linux 6.4에서는 balance-alb 모드에서 본딩을 구성한 경우 하나 이상의 원격 호스트에 ping 을 실행하면 패킷 손실이 발생할 수 있습니다.

<span id="page-21-0"></span>**해결 방법** 이 문제는 Red Hat Enterprise Linux 6.5에서 해결되었습니다.

**원인** 본딩 장치 설정으로 인해 패킷이 손실됩니다. bond0을 가져오기 전에 종속 장치가 종속되므로 설정하는 동안 bond\_open 함수 전에 bond\_enslave 함수가 호출됩니다. 따라서 balance-alb 모드에서의 필요에 따라 모든 종 속 항목에 고유 MAC ID가 없습니다. 변수 본드 >alb\_info.rlb\_enabled가 bond\_open에서만 설정되므로 MAC 주 소가 netdev에만 복사되고 하드웨어에는 설정되지 않습니다. bond0의 MAC 주소와 일치하지 않는 MAC 주소 가 있는 응답 패킷이 삭제됩니다. 예를 들어, 종속 장치 2의 MAC 주소가 삭제됩니다.

**노트**: **자세한 내용은** access.redhat.com**에서 기술 자료 문서** 390603**을 참조하십시오**.

# Red Hat Enterprise Linux 6.4**의 알려진 문제**

# **시스템 모니터에서 프로세서 정보를 불충분하게 표시**

**설명** 프로세서 코어가 대략 20개를 넘는 시스템에 대해 시스템 모니터가 정보를 표시하지 않습니다.

**해결 방법** /proc 파일 시스템에 있는 전체적인 프로세서 정보를 보려면 다음 명령을 실행합니다. Cat /proc/cpuinfo

이 문제는 Red Hat Enterprise Linux 6.3에서도 나타납니다.

# Red Hat Enterprise Linux 6.4**에서 해결된 문제**

# ACPI **드라이버에서 생성된 절전 스레드에서 초과 전력 소모**

**설명** BIOS가 특정 수의 프로세서를 High(**하이**) C 상태로 전환하여 전력을 절감하도록 acpi\_pad 드라이버를 요청합 니다. ACPI **패드** 드라이버가 유휴 상태가 되도록 각 프로세서에 절전 스레드를 생성합니다.

**해결 방법** /boot/grub/grub.conf 파일의 커널 부팅 명령줄에 acpi=off를 추가하여 ACPI 드라이버를 비활성화하고 시스템 을 재부팅하십시오. 이 문제는 Red Hat Enterprise Linux의 향후 릴리스에서 수정될 예정입니다.

**원인** 절전 스레드는 유휴 상태일 때보다 더 많은 전력을 매우 빠르게 소모하면서 반복됩니다.

### AMD Opteron **프로세서를 기반으로 하는** Dell EMC PowerEdge **서버에 표시되는 오류 메시지**

**설명** AMD Opteron 43xx 및 63xx 프로세서를 기반으로 하는 Red Hat Enterprise Linux 6.3을 설치하고 재부팅할 때 dmesg가 다음의 오류 메시지를 표시합니다.

> [Firmware Bug]: cpu 0, try to use APIC500 (LVT offset 0) for vector 0x10400, but the register is already in use for vector 0xf9 on another cpu

[Firmware Bug]: cpu 0, IBS interrupt offset 0 not available (MSRC001103A=0x0000000000000100)

**원인** 시스템 모니터에서 사용하는 lib gtop2의 버퍼 크기가 제한되어 있기 때문에 프로세서 정보가 불충분하게 표시 됩니다.

Failed to setup IBS, -22

<span id="page-22-0"></span>**해결 방법** 이 문제는 Red Hat Enterprise Linux 6.4에서 해결되었습니다.

**원인** LVT(Local Vector Table) 오프셋이 올바르게 설정되어 있지 않습니다. 시스템 검사 예외(MCE) 임계값의 경우 오프셋 1(뱅크 4)이 아닌 오프셋 0이 선택되어 있습니다(뱅크 0-3으로 표시됨). IBS(Instruction Based Sampling, IBSCTL 레지스터)도 오프셋 0으로 구성되어 있습니다. 업스트림에서 IBS 지원을 통해 커널을 사용할 수 있지 만 수정 사항이 없습니다. 이 경우에 충돌이 발생합니다. 나중에 구성된 경우 IBS 초기화가 실패합니다.

#### **노트**: **현재** Red Hat Enterprise Linux 6**에서** IBS**를 지원하지 않습니다**.

자세한 내용은 access.redhat.com에서 기술 자료 문서 *234583*을 참조하십시오.

# Red Hat Enterprise Linux 6.3**의 알려진 문제**

## AMD Opteron 63xx **프로세서를 기반으로 하는** Dell EMC PowerEdge **서버에 표시되는 오류 메시지**

**설명** AMD Opteron 63xx 프로세서를 기반으로 하는 Red Hat Enterprise Linux 6.3을 설치하고 재부팅할 때 dmesg가 다음의 오류 메시지를 표시합니다.

> [Firmware Bug]: cpu 0, try to use APIC500 (LVT offset 0) for vector 0x10400, but the register is already in use for vector 0xf9 on another cpu

[Firmware Bug]: cpu 0, IBS interrupt offset 0 not available (MSRC001103A=0x0000000000000100)

Failed to setup IBS, -22

**해결 방법** 이 문제는 Red Hat Enterprise Linux 6.4에서 해결되었습니다.

**원인** LVT(Local Vector Table) 오프셋이 올바르게 설정되어 있지 않습니다. MCE 임계값의 경우 오프셋 1(뱅크 4)이 아닌 오프셋 0이 선택되어 있습니다(뱅크 0-3으로 표시됨). IBS(Instruction Based Sampling, IBSCTL 레지스터) 또한 오프셋 0으로 구성되어 있습니다. 업스트림에서 IBS 지원을 통해 커널을 사용할 수 있지만 수정 사항이 없습니다. 이 경우에 충돌이 발생합니다. 나중에 구성된 경우 IBS 초기화가 실패합니다.

**노트**: **현재** Red Hat Enterprise Linux 6**에서** IBS**를 지원하지 않습니다**.

자세한 내용은 access.redhat.com에서 기술 자료 문서 *234583*을 참조하십시오.

### Biosdevname**이** SR-IOV **가상 함수를** Intel Sarek NDC**에서**  ethN**으로 명명**

**설명** Red Hat Enterprise Linux 6.2/6.3 및 Intel Ethernet NDC 컨트롤러와 함께 설치되어 있는 서버에서 biosdevname 0.3.11 **유틸리티**가 Intel Sarek rNDC의 10GbE 포트의 SR-IOV VF(가상 함수)를 ethN으로 명명합니다. VF를 다음 형식이 아닌 ethN이라고 합니다.

em<포트 번호>\_<가상 함수 인스턴스>

이 문제는 SR-IOV가 어댑터에 대해 활성화되어 있을 때 SR-IOV를 지원하는 온보드 네트워크 어댑터 NDC가 있는 플랫폼에 영향을 미칩니다.

<span id="page-23-0"></span>**해결 방법** 새 명명 규칙을 해제하려면 설치 중 및 설치 후에 부팅 명령줄에 커널 명령줄 매개 변수 biosdevname=0을 입 력하십시오. 이 문제는 biosdevname-0.4.0에서 수정되었습니다. 자세한 내용은 l**inux.dell.com/biosdevname/** biosdevname-0.4.1을 참조하십시오.

**노트**: **이 문제는** Red Hat Enterprise Linux 6.4**에서 해결되었습니다**.

**원인** 온보드 네트워크 어댑터의 SR-IOV 가상 함수에 SMBIOS 유형 41 레코드가 없습니다. 포트 번호를 검색하려면 물리 함수에서 가상 함수가 속하는 SMBIOS 장치 유형 인스턴스를 사용하십시오.

# Red Hat Enterprise Linux 6.3**에서 해결된 문제**

## Red Hat Enterprise Linux 6.2 Kickstart **설치가 실패할 수 있음**

**설명** Red Hat Enterprise Linux 6.2가 kickstart 방법을 사용한 설치에 실패합니다. 재부팅 이후 다음 오류가 표시됩니 다.

> Specified BIOS disk 80 cannot be determined.(지정한 BIOS 디스크 80을 확인할 수 없습 니다.)

> kickstart 파일에서 **onbiosdisk=80**을 사용하면 Kickstart가 실패합니다. onbiosdisk가 BIOS에 의해 검색된 대로 특정 디스크에 파티션이 생성되도록 강제 적용합니다.

**원인** Anaconda 코드에 16진수 0x80을 0x128로 잘못 디코딩하는 버그가 있습니다.

## Red Hat Enterprise Linux 6**의 네트워크 연결에서 마지막 사용 상태를** Never(**없음**)**로 표시**

- **설명** 네트워크 연결이 작동 중인 경우에도 Red Hat Enterprise Linux 6.2 /6.1이 마지막 사용 상태를 Never(**없음**)로 표 시합니다.
- **해결 방법** NetworkManager를 비활성화하거나 제거합니다. 네트워크 사용 통계를 보려면 ifconfig 명령을 사용하십시 오.
- **노트**: Red Hat**에 따르면** Red Hat Enterprise Linux **서버 운영 체제에서** NetworkManager**를 사용하는 것은 좋지 않습니다**.

### **설치 후** Red Hat Enterprise Linux 6.2**에서** Dbus Netlink **폴링 오 류 표시**

- **설명** Red Hat Enterprise Linux 6.2를 새로 설치한 후, 이벤트 로그에 다음 오류가 표시됩니다. dbus: avc: netlink poll: error 4 이 문제는 Red Hat Enterprise Linux 6.1에서도 나타납니다. **해결 방법** SELinux를 끕니다.
- 
- **원인** dbus가 SELinux의 정책과 맞지 않습니다.

## <span id="page-24-0"></span>Red Hat Enterprise Linux 6.1 **운영 체제 로그의** Network Manager **오류**

**설명** Red Hat Enterprise Linux 6.1을 새로 설치한 후, 운영 체제 이벤트 로그(/var/log/messages)에 다음 오류가 포함 됩니다.

GRST04 NetworkManager[6257]: [1324512946.32629] [nm-manager.c:1313] user proxy init(): could not init user settings proxy: (3) Could not get owner of name 'org.freedesktop.NetworkManagerUserSettings': no such name

**원인** 사용자 프록시 설정이 활성 상태가 아닌 경우에도 Network Manager에서 사용자 프록시 설정을 초기화하려고 합니다.

**노트**: **기능상의 손실은 없습니다**.

## iDRAC6**이 재설정될 때** Red Hat Enterprise Linux 6.1**에서 응답 중지**

- **설명** PowerEdge 시스템에서 iDRAC6이 재설정될 때 Red Hat Enterprise Linux 6.1에서 응답을 중지합니다.
- **원인** 이 문제는 USB 오류 처리 코드 때문에 발생합니다.

# Red Hat Enterprise Linux 6.2**의 알려진 문제**

### Red Hat Enterprise Linux 6.2**에서** /var/log/messages **로그 파 일에** DIMM **레이블 없음 오류 메시지 표시**

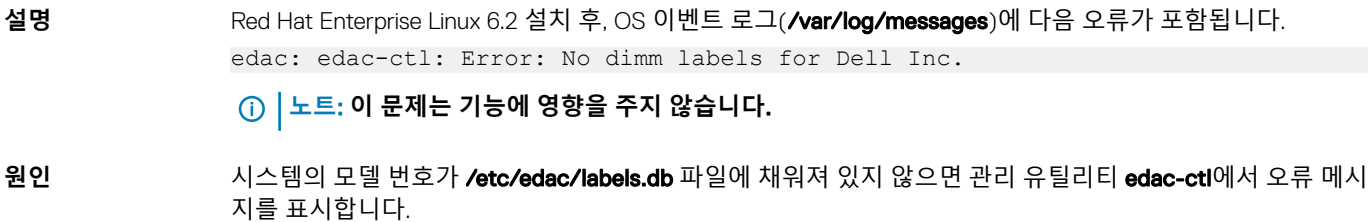

### Red Hat Enterprise Linux 6.2**에서** /var/log/messages **및**  Dmesg **로그 파일에** MCE **오류 메시지 표시**

**설명** iDRAC에서 전원 예산이 설정된 경우 열 이벤트 도중에 Red Hat Enterprise Linux 6.2 64비트 시스템이 시스템 검 사 예외(MCE) 오류를 표시할 수 있습니다. 다음 오류 메시지가 /var/log/messages 로그 파일 및 dmesg 로그 파일에 표시됩니다. [Hardware Error]: Machine check events logged.

이 문제는 Red Hat Enterprise Linux 6.1에서도 나타납니다.

- <span id="page-25-0"></span>**해결 방법** 수정 사항이 추후 Red Hat Enterprise Linux 업데이트를 통해 제공됩니다.
- **원인** 열 인터럽트 처리기에서 오류 메시지를 트리거합니다.

# **애드온 카드가** eth **이름 대신** biosdevname **이름을 표시**

- **설명** SMBIOS 버전 2.5가 설치된 시스템의 경우, 애드온 카드가 eth 이름 대신 biosdevname 이름을 표시합니다.
- **해결 방법** 커널 명령줄 매개 변수에 biosdevname=0 명령을 입력하여 biosdevname utility(biosdevname 유틸리티)를 비 활성화합니다.

**노트**: **이 문제는** Red Hat Enterprise Linux 6.4**에서 해결되었습니다**.

# Red Hat Enterprise Linux 6.2**에서 해결된 문제**

#### Red Hat Enterprise Linux 6**의** cat/proc/interrupts **명령에서 오 류 발견**

**설명** Red Hat Enterprise Linux 6에서 cat/proc/interrupts 명령을 실행하는 중에 오류가 표시됩니다. **원인** 시스템 검사 코드가 로드되어 각 코어 APIC에 대한 열 모니터링 인터럽트를 초기화하면 ERR 인터럽트가 발생 합니다. BIOS는 초기화 시 의사 인터럽트를 생성합니다.

## NPAR **지원 네트워크 어댑터에서** biosdevname utility(biosdevname **유틸리티**) **실패**

**설명** Red Hat Enterprise Linux 6.1 biosdevname utility(biosdevname 유틸리티)가 NIC 파티션의 이름을 잘못 지정합니 다.

> NPAR 지원 네트워크 어댑터에 대한 biosdevname utility(biosdevname 유틸리티)의 명명 규칙은 *em <*포트 번호 *>\_<NPAR* 인덱스*>*입니다.

> 예를 들어, BCM 57712 이중 포트 네트워크 보조 카드의 첫 번째 포트에 있는 네 번째 NIC 파티션은 em1\_4입니 다.

> Red Hat Enterprise Linux 6.1 biosdevname utility(biosdevname 유틸리티)가 NIC 파티션의 이름을 em5로 잘못 지 정합니다.

이 문제는 Red Hat Enterprise Linux의 향후 릴리스에서 수정될 예정입니다.

**원인** Red Hat Enterprise Linux 6.1 biosdevname utility(biosdevname 유틸리티)가 NIC 파티션의 이름을 잘못 지정합니 다. 그 이유는 다음과 같습니다.

> biosdevname utility(biosdevname 유틸리티)의 NPAR 파티션 명명 로직에 있는 문제로 인해 NIC 파티션의 포트 번호가 시스템에 있는 물리적 포트의 실제 번호와 일치하지 않기 때문입니다.

• NPAR 인덱스에 접미사가 없기 때문에 NPAR 인덱스를 가져오는 데 문제가 있습니다.

# <span id="page-26-0"></span>Red Hat Enterprise Linux 6.1**의 알려진 문제**

### **설치 후** Red Hat Enterprise Linux 6.1**에서** Bluez Network Manager **오류 표시**

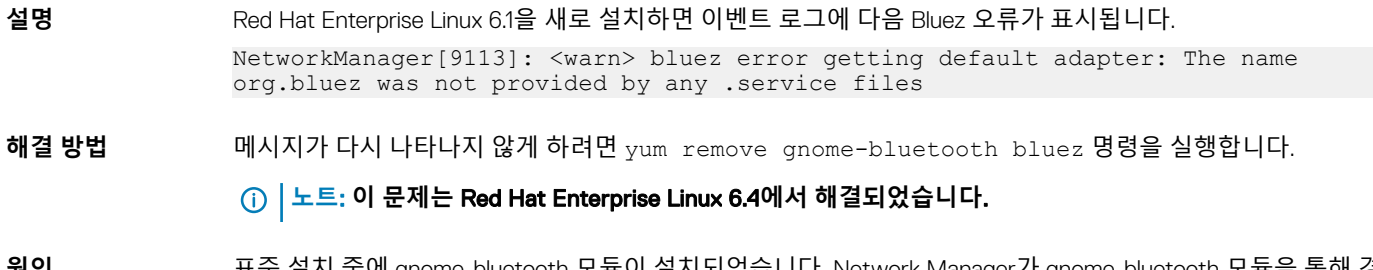

**원인** 표준 설치 중에 gnome-bluetooth 모듈이 설치되었습니다. Network Manager가 gnome-bluetooth 모듈을 통해 경 고 이벤트를 트리거합니다.

## OMSA**를 설치하는 동안** IPMI **드라이버 시작 중에 오류 메시지 가 나타남**

**설명** PowerEdge R620, T620, M620, R720 및 R720xd 시스템에서 IPMI 서비스를 시작하면 시스템 로그에 Could not enable interrupts, failed set, using polled mode 메시지가 표시됩니다. **해결 방법** 이는 의도된 동작입니다. 이 문제는 iDRAC 펌웨어의 추후 버전에서 해결됩니다. **원인** 이 메시지에 따르면 운영 체제가 폴링 모드에 있지만, Linux 드라이버는 계속 인터럽트 모드로 작동합니다.

## iSCSI LUN **대상을** Intel 10G **네트워크 컨트롤러에 지정하면 운 영 체제가 부팅 중에 중지**

- **설명** Intel 10G 네트워크 컨트롤러(Intel 카드 X520 및 Intel 이더넷 X520-DA2 서버 어댑터)를 사용하여 운영 체제를 iSCSI LUN(Logical Unit Unmber)에 설치하려고 하면 POST 이후의 부팅 화면에서 시스템 응답이 중지됩니다.
- **해결 방법** BIOS 메뉴에서 로컬 스토리지 컨트롤러를 비활성화한 후, iSCSI 기반 설치를 계속합니다.
- **원인** 이 오류는 BIOS 0xE820 코드가 int 12 인터페이스와 일치시키기 위한 첫 번째 0xe820 항목을 반환하지 않아 ACPI 사양과 맞지 않기 때문에 발생합니다.

## <span id="page-27-0"></span>Intel multiport i350 rNDC **및** PCI **애드인 어댑터를 포함하는 시 스템에서 잘못되었거나 중복된** Mac **주소 보고**

**설명** 기본 igb 드라이버에서 다중 포트 i350 rNDC 및 PCI 애드인 어댑터의 인터페이스에 대하여 잘못된 MAC ID를 보고합니다. 이로 인해 인터페이스 구성 파일 ifcfg-ethN에 잘못된 HWADDR 필드가 생성됩니다.

> 이 문제는 Dell EMC igb 드라이버의 최신 버전에서 해결됩니다. 설치 중에 Dell.com/support의 최신 드라이버 디스크를 사용하여 이 문제를 해결하십시오. 이렇게 하면 인터페이스 구성 파일에 올바른 MAC ID가 사용됩니 다.

#### **해결 방법** 설치 중에 드라이버 디스크의 형태로 USB 드라이브에 Dell EMC DKMS 드라이버를 로드하십시오. Anaconda 설치 프로그램에서 이러한 드라이버를 사용하여 원래 드라이버를 업데이트합니다.

드라이버를 설치하려면 다음을 수행하십시오.

- 설치 중: 드라이버 디스크의 형태로 USB 드라이브에 Dell EMC DKMS 드라이버를 로드하십시오. Anaconda 설치 프로그램에서 이러한 드라이버를 사용하여 원래 드라이버를 업데이트합니다.
- 업그레이드 중: 설치 중에 원래 드라이버를 사용하여 네트워크 구성 파일이 생성됩니다. 이로 인해 결함 있 는 MAC 주소가 구성 파일에서 유지됩니다. 스크립트 디렉터리(/etc/sysconfig/network-scripts/ifcfg-\*)에 있는 모든 구성 파일을 삭제하고 서버를 다시 시작하십시오.

## Red Hat Network **업데이트 이후** tg3 **드라이버 실패**

- **설명** KMOD 드라이버가 이미 있는 경우 Red Hat Enterprise Linux 6.1을 RHN(Red Hat Network)에 있는 새로운 커널 로 업데이트하면 tg3 드라이버가 기본 버전으로 되돌아갑니다.
- **해결 방법** 수정 사항이 추후 Red Hat Enterprise Linux 업데이트를 통해 제공됩니다.
- **원인** tg3 드라이버가 Red Hat에서 권장하는 SPEC 파일 형식을 따르지 않습니다.

#### GPGPU C2075**가** Red Hat Enterprise Linux 6.1**에 설치되면 커 널 패닉 발생**

**설명** NVIDIA GPGPU 컨트롤러가 Red Hat Enterprise Linux 6에 설치되면 커널 패닉이 발생합니다.

**노트**: **기본 비디오 드라이버가 설치된 경우에는 커널 패닉이 발생하지 않습니다**.  $\bigcirc$ 

**해결 방법** 이 문제를 해결하려면 다음을 수행하십시오.

- 1 기본 비디오 드라이버가 적용되도록 커널 매개 변수 nomodeset을 사용하여 운영 체제를 설치합니다.
- 2 설치가 완료된 후, 비디오 드라이버를 설치합니다.
- 3 Dell.com/support/downloads에 있는 NVIDIA 드라이버를 설치합니다.
- **원인** NVIDIA nouveau 오픈 소스 드라이버가 Red Hat Enterprise Linux 6에서 GPGPU 카드를 지원하지 않습니다.

## <span id="page-28-0"></span>Red Hat Enterprise Linux 6.1 **설치 실패**

#### **노트**: **이 문제는** USC **기반 설치에 영향을 줍니다**.

**설명** 사용자가 UEFI 모드에서 Red Hat Enterprise Linux 6.1 운영 체제를 배포하면 운영 체제는 설치되지만 OEMDRV 드라이브에 드라이버가 설치되지 않습니다.

#### **해결 방법**

- 1 Lifecycle Controller를 통해 운영 체제 설치를 시작합니다.
	- 2 운영 체제 매체가 부팅한 후 Tab 키를 누릅니다.
	- 3 모드별 설치:
		- BIOS 모드: 명령줄 인수 space 키를 입력하고 문자열 dd updates를 차례로 입력합니다.
		- UEFI 모드: A 키를 누르고 문자열 dd updates를 입력합니다.
	- 4 Enter 키를 눌러 설치를 시작합니다.
	- 5 설치 중에 Driver Disk(드라이버 디스크) 팝업이 Do you have a driver disk?(드라이버 디스크가 있습니까?)라는 메시지와 함께 나타납니다.
	- 6 Yes(예)를 선택하고 드라이버 디스크의 위치를 제공합니다.

#### **노트**: **경우에 따라서는 드라이버 디스크가 자동으로 감지됩니다**. **디스크가 감지되면** 6**단계를 건너뛰고** No(**아니오**)**를 선택한 후**, **화면상의 지침에 따라 설치를 완료하십시오**.

- 7 드라이버 디스크 드라이브 OEMDRV를 선택합니다.
- 8 driver\_disk.iso 파일을 선택하여 드라이버를 로드합니다. Update Disk Source(디스크 업데이트 소스) 팝업이 업데이트 소스의 위치를 선택하라는 메시지와 함께 표시됩니다.
- 9 OEMDRV 파티션을 선택하고 OK(확인)를 누릅니다. Updates Disk(디스크 업데이트) 팝업이 표시됩니다.
- 10 OK(확인)를 누르고 화면상의 지침에 따라 설치를 완료합니다.
- **노트**: **이 문제는** Red Hat Enterprise Linux 6.2**에서 해결되었습니다**.

**원인** Red Hat Enterprise Linux 6.1 설치 중에 노출된 임의 vFAT 파티션에 설치 프로그램이 마운트 지점(\boot\efi)을 만들려고 합니다.

## Red Hat Enterprise Linux 6.1 **설치 중 드라이버 설치 실패**

#### **노트**: **이 문제는** USC **기반 설치에 영향을 줍니다**.

**설명** Red Hat Enterprise Linux 업데이트 6.1 설치 중에 설치 프로그램이 노출된 임의의 vFAT 파티션에 마운트 지점 (\boot\efi)을 만들도록 시도합니다. 그러나 Lifecycle Controller에 노출된 vFAT 파티션이 읽기 전용이므로 설치 가 실패합니다.

#### **해결 방법** 사용자가 UEFI 모드에서 Red Hat Enterprise Linux 6.1 운영 체제를 배포하면 운영 체제는 설치되지만 OEMDRV 드라이브에 드라이버가 설치되지 않습니다.

- 1 Lifecycle Controller를 통해 운영 체제 설치를 시작합니다.
- 2 운영 체제 매체가 부팅한 후 Tab 키를 누릅니다.
- 3 모드별 설치:
	- BIOS 모드: 명령줄 인수 space 키를 입력하고 문자열 dd updates를 차례로 입력합니다.
	- UEFI 모드: A 키를 누르고 문자열 dd updates를 입력합니다.
- 4 Enter 키를 눌러 설치를 시작합니다.

- <span id="page-29-0"></span>5 설치 중에 Driver Disk(드라이버 디스크) 팝업이 Do you have a driver disk?라는 메시지와 함께 나타납니다.
- 6 Yes(예)를 선택하고 드라이버 디스크의 위치를 제공합니다.

#### **노트**: **경우에 따라서는 드라이버 디스크가 자동으로 감지됩니다**. **디스크가 감지되면** 6**단계를 건너뛰고** No(**아니오**)**를 선택한 후**, **화면상의 지침에 따라 설치를 완료하십시오**.

- 7 드라이버 디스크 드라이브 OEMDRV를 선택합니다.
- 8 driver disk.iso 파일을 선택하여 드라이버를 로드합니다. Update Disk Source(디스크 업데이트 소스) 팝업이 업데이트 소스의 위치를 선택하라는 메시지와 함께 표시됩니다.
- 9 OEMDRV 파티션을 선택하고 OK(확인)를 누릅니다. Updates Disk(디스크 업데이트) 팝업이 표시됩니다.
- 10 OK(확인)를 누르고 화면상의 지침에 따라 설치를 완료합니다.
- **노트**: **이 문제는** Red Hat Enterprise Linux 6.2**에서 해결되었습니다**.

**원인** 설치 프로그램 코드가 OEMDRV 드라이버 디스크 파티션을 간헐적으로 감지하지 못합니다.

### dmesg **오류 로그에 일반 하드웨어 오류 표시**

**설명** 다음 메시지는 참조 전용이며 무시될 수 있습니다.

GHES: Generic hardware error source: 32992 notified via NMI is not supported! GHES: Generic hardware error source: 32993 notified via NMI is not supported! GHES: Generic hardware error source: 32994 notified via NMI is not supported! GHES: Generic hardware error source: 227 notified via NMI is not supported!

**해결 방법** 이 문제는 Red Hat Enterprise Linux의 향후 릴리스에서 수정될 예정입니다.

**원인** 이 문제는 NMI(Non Maskable Interrupt)가 지원되지 않기 때문에 발생합니다.

# Red Hat Enterprise Linux 6.1**에서 해결된 문제**

## UEFI **모드에서 그래픽 부팅 스플래시 화면의 해상도가 낮음**

- **설명** UEFI를 통해 부팅하는 시스템에서 운영 체제를 성공적으로 설치한 후 부팅 스플래시(Plymouth) 화면이 낮은 해상도로 표시될 수 있습니다.
- **해결 방법** 이 문제는 부팅 중에만 나타나고 X-Windows 시작 또는 GNOME/KDE에 영향을 주지는 않습니다.
- **원인** 이 문제는 운영 체제에 의해 UEFI 모드에서 콘솔이 초기화되는 방식 때문에 발생합니다.

# <span id="page-30-0"></span>**디버그 커널로 부팅 시** PERC H700 DIMM **오류 메시지가 표시 됨**

- **설명** PERC(PowerEdge RAID Controller) H700을 포함하는 시스템에서 디버그 커널(kernel-debug-2.6.32-71.el6)로 부팅하는 동안 컨트롤러 초기화 과정에서 다음과 같은 DIMM 관련 오류 메시지가 콘솔에 표시됩니다. Multibit ECC errors were detected on the RAID controller. The DIMM on the controller needs replacement. Please contact technical support to resolve this issue.
- **해결 방법** 디버그 커널로 부팅을 계속하려면 <X> 키를 누릅니다.

이 문제는 Red Hat Enterprise Linux 6 기본 커널(kernel-2.6.32-71.el6)의 부팅에 영향을 주지 않습니다.

**원인** megaraid\_sas 드라이버가 PERC H700 컨트롤러를 리셋하여 컨트롤러가 알 수 없는 상태에 있게 됩니다.

## **네트워크 장치가 잘못된 순서로 열거됨**

- **설명** 애드인 네트워크 어댑터가 PCIe 슬롯에 연결된 Dell PowerEdge 2950, R905, R805, R900 및 R300 등의 PowerEdge 시스템에서 섀시에 표시되어 있는 것과 달리 운영 체제의 eth0이 Gb1 포트에 항상 매핑되지는 않 습니다. 애드인 네트워크 어댑터가 eth0에 매핑될 수 있습니다.
- **해결 방법** Red Hat Enterprise Linux 6 매체에서 부팅하는 중에 driverload=<module name of the network driver for the LOM> 명령줄 옵션을 설치 프로그램에 전달합니다. 이 명령 옵션을 전달하면 온보드 네트 워크 어댑터의 드라이버가 다른 네트워크 드라이버 모듈보다 먼저 로드됩니다.

예를 들어, PowerEdge 시스템에서 driverload는 bnx2입니다.

**노트**: **온보드 네트워크 어댑터를 사용하지 않는 경우라면** driverload **옵션을 사용하지 마십시오**.

**원인** 이 문제는 udev에 의해 모듈이 병렬로 로드되는 동안 경쟁 조건 때문에 발생합니다.

### Red Hat Enterprise Linux 6**에서** OpenManage **설치가 응답하지 않음**

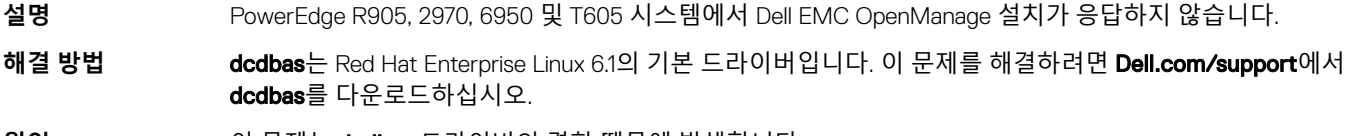

**원인** 이 문제는 dcdbas 드라이버의 결함 때문에 발생합니다.

## **가상 미디어를 사용한** Red Hat Enterprise Linux 6 **설치 실패**

**설명** iDRAC 가상 미디어에 액세스하는 동안 Red Hat Enterprise Linux 6 설치가 실패합니다.

#### <span id="page-31-0"></span>**해결 방법**

#### 1 Dell.com/support로 이동합니다.

- 2 **드라이버 및 다운로드**를 클릭합니다.
- 3 시스템 서비스 태그를 입력하거나 제품을 선택합니다.
- 4 **운영 체제** 드롭다운 메뉴에서 Red Hat Enterprise Linux 6을 선택합니다.
- 5 **모든** PowerEdge XXX **파일**에서 **운영 체제**를 클릭하고 패치를 다운로드합니다.

**원인** Udev는 내부적으로 cdrom\_id 이진 값을 사용하여 CDROM과 관련된 환경 변수를 채웁니다. 설치 중에 특정 변 수를 이용할 수 없게 될 수도 있으며, 이 경우에 설치가 강제로 종료됩니다.

# Red Hat Enterprise Linux 6**의 알려진 문제**

# PowerEdge R905 **시스템에서의 커널 패닉**

- **설명** BIOS에서 HPET가 활성화된 경우 PowerEdge R905 시스템에서 커널 패닉이 발생할 수 있습니다.
- **해결 방법** 출하 시 Dell EMC 기본 설정대로 HPET 설정이 비활성화되어 있으면 이 문제가 발생하지 않습니다.

BIOS에서 HPET 설정이 활성화되어 있으면 커널 명령줄에 no\_timer\_check 매개변수를 전달하십시오.

**원인** 이 문제는 운영 체제에 의해 시스템의 APIC가 초기화되는 방식 때문에 발생합니다.

# **다중 인터페이스를 통한** iSCSI LUN **로그인에 실패할 수 있음**

**설명** 동일한 서브넷에 여러 인터페이스가 있고 두 번째 인터페이스를 사용하여 iSCSI LUN 검색이 수행되는 경우, 검색이 실패합니다. 이 문제는 동일한 서브넷에 여러 인터페이스가 있으면 iSCSI iface 바인딩에 영향을 줍니 다.

다음 명령을 사용하면 로그인에 성공합니다.

#iscsiadm -m discovery -t st -p <IP> -I iface0#iscsiadm -m discovery -t st -p - I iface0 -l

다음 명령을 사용하면 로그인에 실패합니다.

#iscsiadm -m discovery -t st -p <IP> -I iface1 -o new#iscsiadm -m discovery -t st -p <IP> -I iface1 -l

해결 방법 /etc/sysctl.conf에서 net.ipv4.conf.default.rp\_filter를 0 또는 2로 설정하고 시스템을 재부팅합니다.

**원인** 2.6.31 **커널**에서 net.ipv4.conf.default.rp\_lter = 1 동작이 I/O와 관련하여 보다 엄격하도록 변경되었습니다.

## IPMI **명령으로 프로세서 사용률이 증가할 수 있음**

**설명** IPMI를 통해 관리되는 PowerEdge 시스템에서 BMC에 대한 IPMI 명령을 실행하면 kipmid 스레드가 프로세서 리소스를 많이 사용하게 될 수 있습니다.

#### **해결 방법** kipmid\_max\_busy\_us 옵션을 ipmi\_si 드라이버 모듈에 대해 설정합니다.

다음 줄을 포함하는 /etc/modprobe.d/ipmi.conf 파일을 생성하고 ipmi\_si 모듈을 다시 로드하면 이 옵션을 설정 할 수 있습니다.

options ipmi\_si kipmid\_max\_busy\_us=300

### <span id="page-32-0"></span>UEFI **모드에서** Dell EMC **유틸리티 파티션을 통한 펌웨어 업데 이트가 실패할 수 있음**

**설명** UEFI 모드에서 Red Hat Enterprise Linux 6으로 부팅하는 경우, DUP가 시스템을 재부팅한 후 DUP를 통한 펌웨 어 업데이트가 실패할 수 있습니다.

**해결 방법** 펌웨어를 업데이트하기 전에 reboot=k 커널 명령줄 옵션을 사용하여 시스템을 부팅하십시오. 재부팅할 때마다 적용되도록 설정하려면 이 옵션을 /etc/grub.conf에 추가하십시오.

**원인** DUP는 웜 시스템 리셋을 통해 펌웨어 업데이트를 활성화합니다. 기본적으로 커널은 UEFI 모드에서 콜드 리셋 을 수행합니다.

이 문제에 대한 해결 방법은 해당 운영 체제의 추후 업데이트를 통해 제공됩니다.

DUP에 대한 자세한 내용은 Dell.com/support/manuals에 있는 Dell EMC *Update Packages* 사용 설명서를 참조 하십시오.

# **추가 정보**

- 다음 항목에 대해서는 Dell.com/support를 참조하십시오.
	- 최신 BIOS 및 펌웨어 버전
	- Red Hat Enterprise Linux 운영 체제를 실행하는 Dell EMC 하드웨어에 고유한 파일.
	- Red Hat Enterprise Linux 운영 체제를 실행하는 Dell EMC 하드웨어에 대한 정보.
- 추가 정보는 redhat.com/rhel/server/에서 얻을 수 있습니다.
- lists.us.dell.com에서 메일 그룹에 가입합니다.
- 발생 가능한 문제에 대한 해결 방법을 담은 이전 게시물을 l**ists.us.dell.com/pipermail/linux-poweredge/**에서 검색하십시오.
- 추가적인 정보가 필요하면 Delltechcenter.com도 참조하십시오.

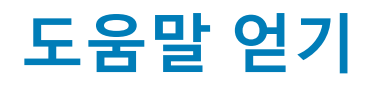

#### <span id="page-33-0"></span>주제:

- Dell EMC에 문의하기
- 관련 설명서
- [설명서](#page-34-0) 리소스
- [드라이버](#page-35-0) 및 펌웨어 다운로드
- [설명서에](#page-36-0) 대한 사용자 의견

# Dell EMC**에 문의하기**

Dell EMC에서는 다양한 온라인 및 전화 기반의 지원 및 서비스 옵션을 제공합니다. 인터넷 연결을 사용할 수 없는 경우에는 제품 구매 서, 포장 명세서, 청구서 또는 Dell EMC 제품 카탈로그에서 연락처 정보를 찾을 수 있습니다. 제공 여부는 국가/지역 및 제품에 따라 다 르며 일부 서비스는 소재 지역에 제공되지 않을 수 있습니다. 판매, 기술 지원 또는 고객 서비스 문제에 대해 Dell EMC에 문의하려면

- 1 [Dell.com/support](http://www.dell.com/support/home/us/en/19)로 이동합니다.
- 2 페이지 우측 하단에 있는 드롭다운 메뉴에서 국가를 선택합니다.
- 3 맞춤화된 지원:
	- a **서비스 태그 입력** 필드에 시스템 서비스 태그를 입력합니다.
	- b **제출**을 클릭합니다.
		- 여러 가지 지원 범주가 나열되어 있는 지원 페이지가 표시됩니다.
- 4 일반 지원:
	- a 제품 범주를 선택합니다.
	- b 제품 세그먼트를 선택합니다.
	- c 제품을 선택합니다.

여러 가지 지원 범주가 나열되어 있는 지원 페이지가 표시됩니다.

- 5 Dell EMC 전역 기술 지원에 대한 연락처 세부 정보를 보려면
	- a 전역 기술 [지원을](http://www.dell.com/support/incidents-online/us/en/19/contactus) 클릭합니다.
	- b **기술 지원 팀에 연락** 페이지가 Dell EMC 전역 기술 지원 팀의 전화, 채팅 또는 이메일에 대한 세부 정보와 함께 표시됩니다.

# **관련 설명서**

- **노트**: **모든** PowerEdge **및** PowerVault **설명서를 보려면** Dell.com/poweredgemanuals **및** Dell.com/powervaultmanuals**로 이동한 후 시스템 서비스 태그를 입력하여 시스템 설명서를 가져오십시오**.
- **노트**: **모든 가상화 문서를 보려면** Dell.com/virtualizationsolutions**으로 이동하십시오**.
- **노트**: **모든 운영 체제 문서를 보려면** Dell.com/operatingsystemmanuals**로 이동하십시오**.

#### **노트**: Red Hat Enterprise Virtualization **배치에 대한 자세한 내용은** docs.redhat.com**에서 제공하는 제품 설명서를 참조하십시오**.

제품 설명서에는 다음이 포함됩니다.

**문제 해결 안내서** 소프트웨어 및 시스템의 문제 해결에 대한 정보를 제공합니다.

<span id="page-34-0"></span>O**penManage Server** Dell OpenManage Server Administrator를 사용하여 시스템을 관리하는 방법에 대한 정보를 제공합니다.

Administrator **사용 설명서**

**노트**: Dell OpenManage Server Administrator**에 대한 자세한 내용은** Dell.com/openmanagemanuals**로 이동하십시오**.

# **설명서 리소스**

이 섹션은 서버의 설명서 리소스에 대한 정보를 제공합니다.

#### **표** 4. **서버에 대한 추가 설명서 리소스**

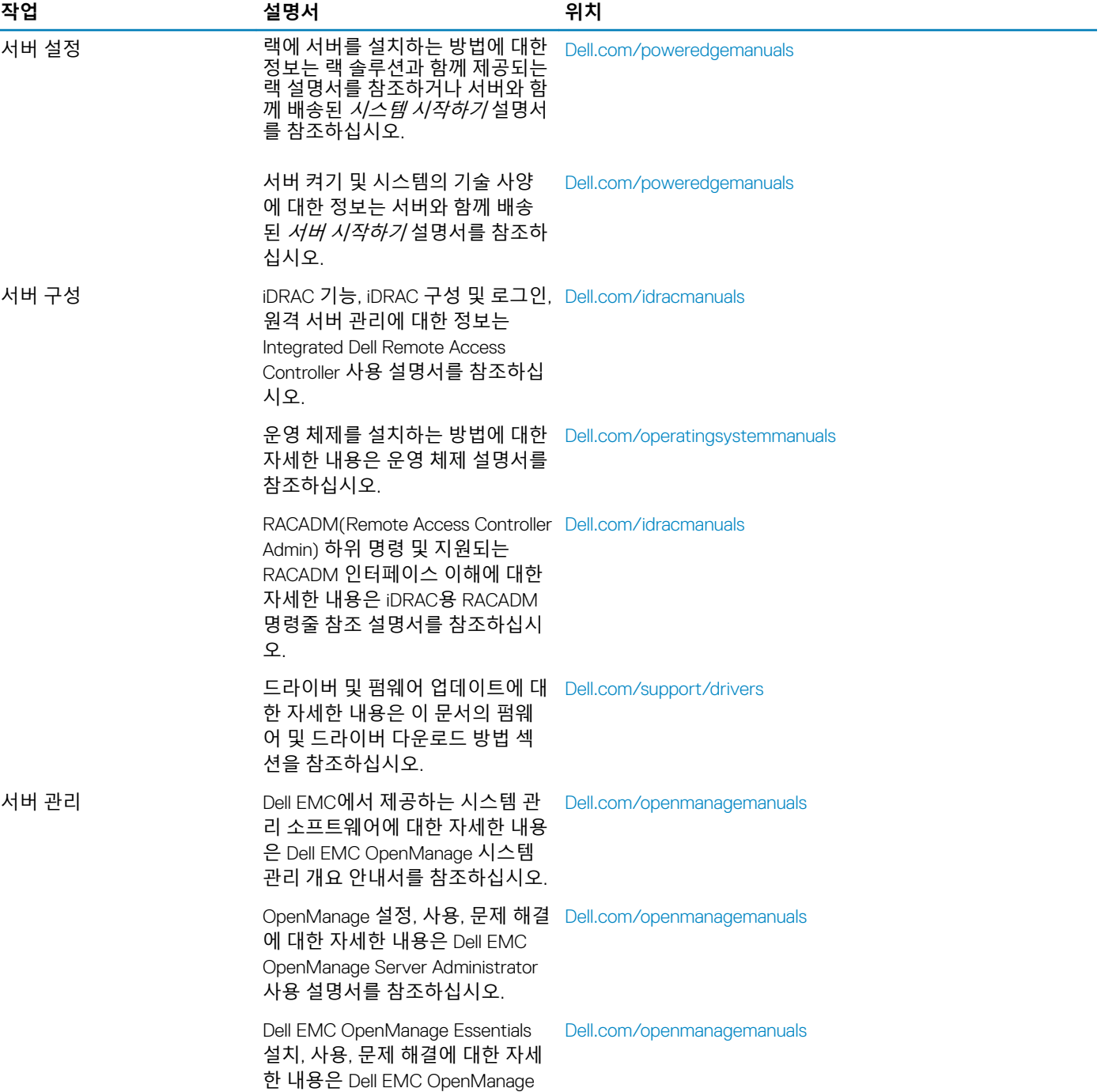

<span id="page-35-0"></span>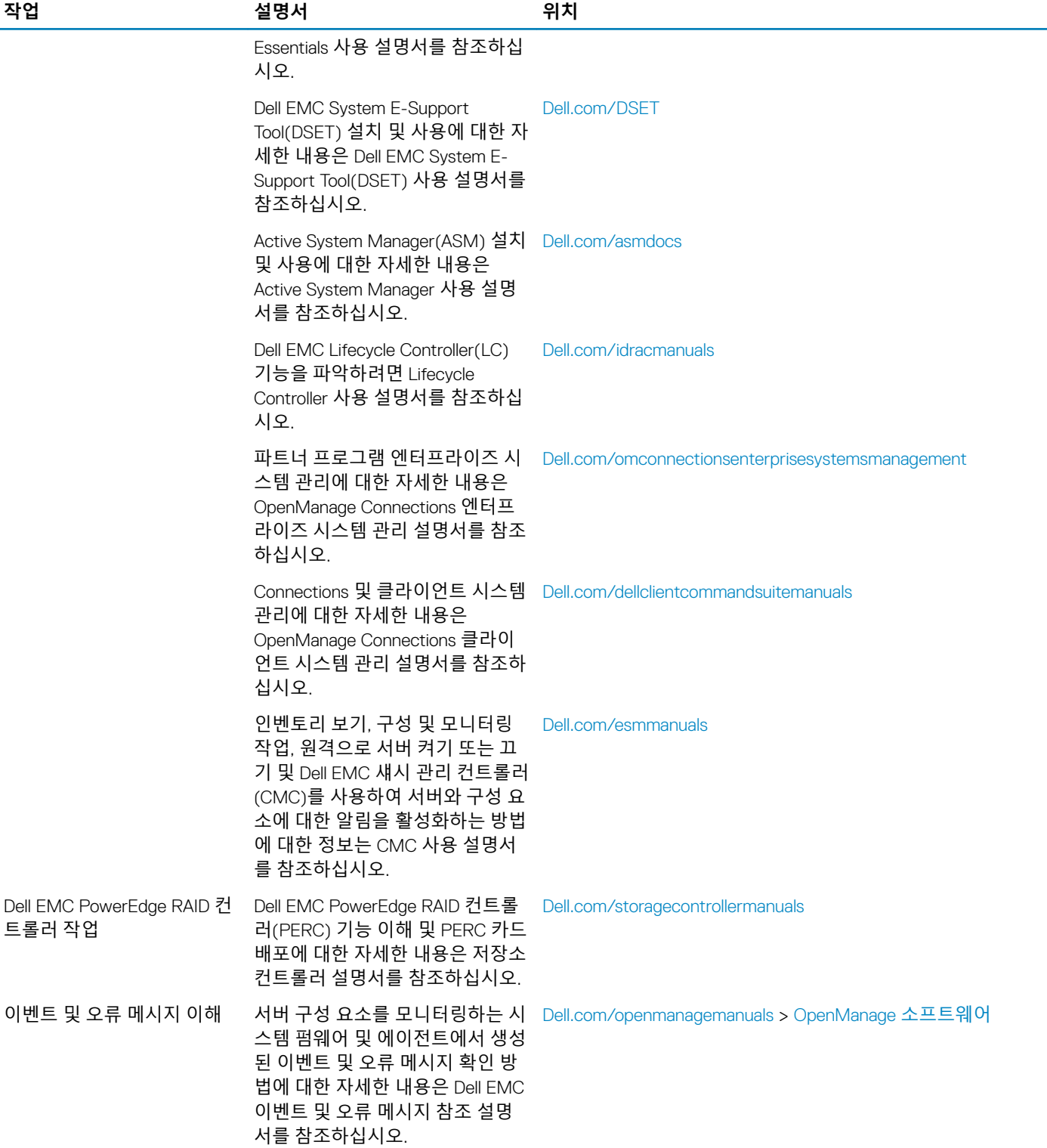

# **드라이버 및 펌웨어 다운로드**

Dell EMC에서는 시스템에 최신 BIOS, 드라이버 및 시스템 관리 펌웨어를 다운로드하여 설치할 것을 권장합니다.

<span id="page-36-0"></span>드라이버 및 펌웨어를 다운로드하기 전에 웹 브라우저 캐시를 지워야 합니다.

- 1 Dell.com/support/drivers로 이동합니다.
- 2 **드라이버 및 다운로드** 섹션 아래에서, **서비스 태그 또는 특급 서비스 코드** 상자에 시스템 서비스 태그를 입력한 후 **제출**를 클릭합 니다.

#### **노트**: **서비스 태그가 없는 경우 내 제품 찾기를 선택하여 시스템이 자동으로 서비스 태그를 감지하도록 하거나 일반 지 원 아래에서 제품을 검색합니다**.

- 3 **드라이버 및 다운로드**를 클릭합니다. 선택 항목에 해당하는 드라이버가 표시됩니다.
- 4 드라이버를 USB 드라이브, CD 또는 DVD로 다운로드합니다.

# **설명서에 대한 사용자 의견**

Dell EMC 설명서 페이지에서 설명서를 평가하거나 **피드백 보내기**를 클릭해 피드백을 남길 수 있습니다.